## **ДЕРЖАВНИЙ УНІВЕРСИТЕТ ТЕЛЕКОМУНІКАЦІЙ**

НАВЧАЛЬНО–НАУКОВИЙ ІНСТИТУТ ІНФОРМАЦІЙНИХ ТЕХНОЛОГІЙ

Кафедра інженерії програмного забезпечення

**Пояснювальна записка**

до бакалаврської роботи

на ступінь вищої освіти бакалавр

# на тему: «**РОЗРОБКА WEB-СЕРВІСУ "INTERESTINGUA" ПОШУКУ ЦІКАВИХ МІСЦЬ В УКРАЇНІ МОВОЮ JAVA SCRIPT/HTML**»

Виконав: студент 4 курсу, групи ПД-42

Спеціальності

121 Інженерія програмного забезпечення

(шифр і назва спеціальності)

Юхта М. А.

(прізвище та ініціали)

Керівник Бондарчук А. П.

(прізвище та ініціали)

Рецензент

(прізвище та ініціали)

# **ДЕРЖАВНИЙ УНІВЕРСИТЕТ ТЕЛЕКОМУНІКАЦІЙ НАВЧАЛЬНО-НАУКОВИЙ ІНСТИТУТ ІНФОРМАЦІЙНИХ ТЕХНОЛОГІЙ**

Кафедра Інженерії програмного забезпечення

Ступінь вищої освіти - «Бакалавр»

Спеціальність підготовки – 121 «Інженерія програмного забезпечення»

### **ЗАТВЕРДЖУЮ**

Завідувач кафедри

Інженерії програмного забезпечення

Негоденко О.В."

" 2023 року

## **ЗАВДАННЯ НА БАКАЛАВРСЬКУ РОБОТУ СТУДЕНТА**

Юхта Максим Артемович

(прізвище, ім'я, по батькові)

1. Тема роботи: «Розробка веб-сервісу "InterestingUa" пошуку цікавих місць в Україні мовою JS/HTML»

Керівник роботи: Бондарчук Андрій Петрович, д.т.н., професор (прізвище, ім'я, по батькові, науковий ступінь, вчене звання)

Затверджені наказом вищого навчального закладу від «24» лютого 2023 року №26.

- 2. Строк подання студентом роботи «1» червня 2023 року
- 3. Вхідні дані до роботи:

3.1 Науково-технічна література з питань, пов'язаних з програмним забезпеченням щодо розробки веб-сервісу.

- 3.2 Офіційна документація Figma.
- 3.3 Офіційна документація Microsoft Visual Studio Code.
- 4. Зміст розрахунково-пояснювальної записки.

4.1 Аналіз актуальності веб-сервісу з пошуку цікавих місць.

4.2 Аналіз та вибір середовищ для створення веб-сервісу з пошуку цікавих місць.

4.3 Проектування веб-сервісу з пошуку цікавих місць.

4.4 Висновки.

### 5. Перелік демонстраційного матеріалу

5.1 Титульний слайд.

- 5.2 Мета, об'єкт, предмет, наукова новизна дослідження.
- 5.3 Задачі дипломної роботи.
- 5.4 Аналіз аналогів.
- 5.5 Вимоги до програмного забезпечення.

5.6 Програмні засоби реалізації.

5.7 Опитування майбутніх користувачів

5.6 Персона користувача.

5.7 User Flow.

5.8 Архітектура веб-сервісу.

5.9 Use Case.

5.11 Екрані форми.

5.12 Апробація результатів дослідження.

5.13 Висновки.

5.14 Кінцевий слайд.

6. Дата видачі завдання

### «25» лютого 2023р.**КАЛЕНДАРНИЙ ПЛАН**

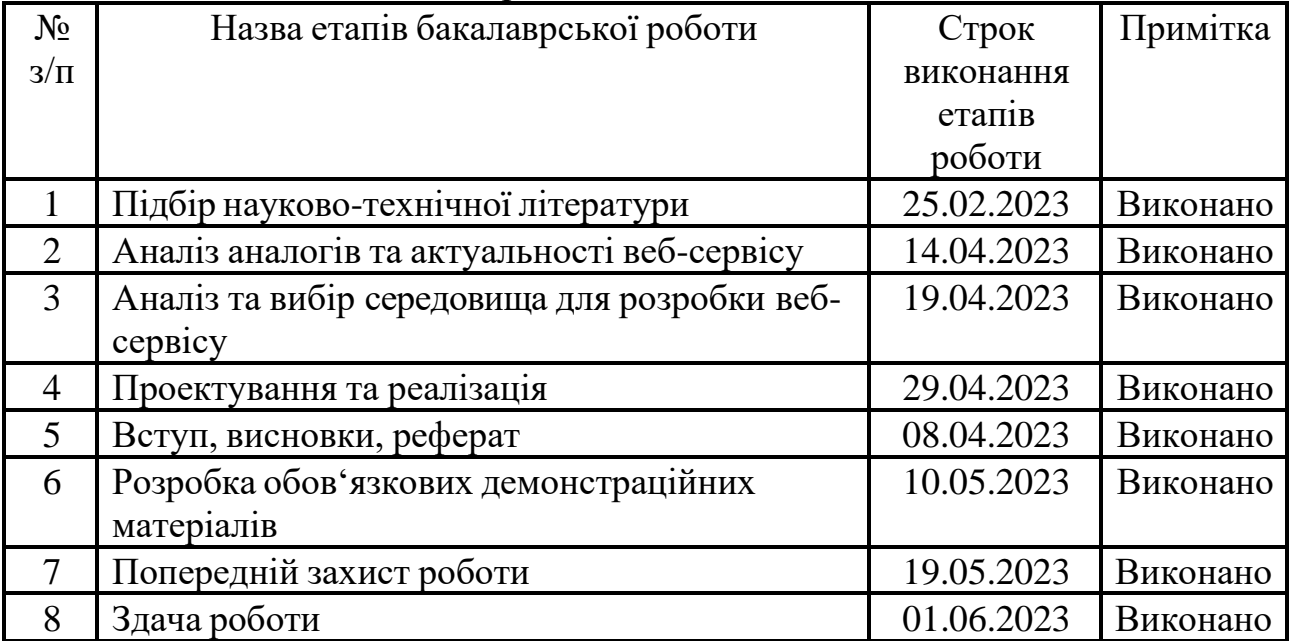

Студент Юхта М. А. ( підпис ) (прізвище та ініціали) Керівник роботи Бондарчук А. П.  $\overline{\phantom{0}}$ ( підпис ) (прізвище та ініціали)

#### **РЕФЕРАТ**

Текстова частина бакалаврської роботи с.68, табл. 1, рис. 33, джерел 14.

Ключові слова: середовище розробки, туризм, веб-сервіс, Figma, прототип, Visutal Studio Code.

Об'єкт дослідження – процес взаємодії різних пошукових систем через одну електронну платформу.

Предмет дослідження – веб технології для розробки сервісу пошуку інформації.

Мета роботи – спрощення пошуку цікавих місць шляхом розробки вебсервісу у сфері туризму для пошуку цікавих місць в Україні на язиках програмування JavaScript та HTML/CSS. Розробка нових алгоритмів рекомендацій, які забезпечують більш точний і персоналізований підбір цікавих місць для користувачів притаманних для подібних пошукових сервісів жанрах; Створення легкого в використанні та дизайну веб-сервісу, що допоможе користувачу у використанні веб-сервісу.

У дипломному проекті був проведений аналіз ринку веб-сервісів в напрямку туризму. Проаналізовано середовище-редактори початкового коду для виявлення переваг і недоліків. Проаналізовано особливості розробки веб-сервісів з туризмом.

Веб-сервіс було створено з використанням мови HTML та JavasScript. Вебсервіс був написаний у середовищі розробки Microsoft Visual Studio Code. Макетдизайн веб-сервісу було створено у середовищі розробки Figma. Для створення дизайну логотипу було використано Adobe Illustrator.

Даний веб-серів слугує як швидким пошуком місць які можна відвідати так і дізнаванням про нові цікаві місця і їх описом про які користувач ще не знав.

# **ЗМІСТ**

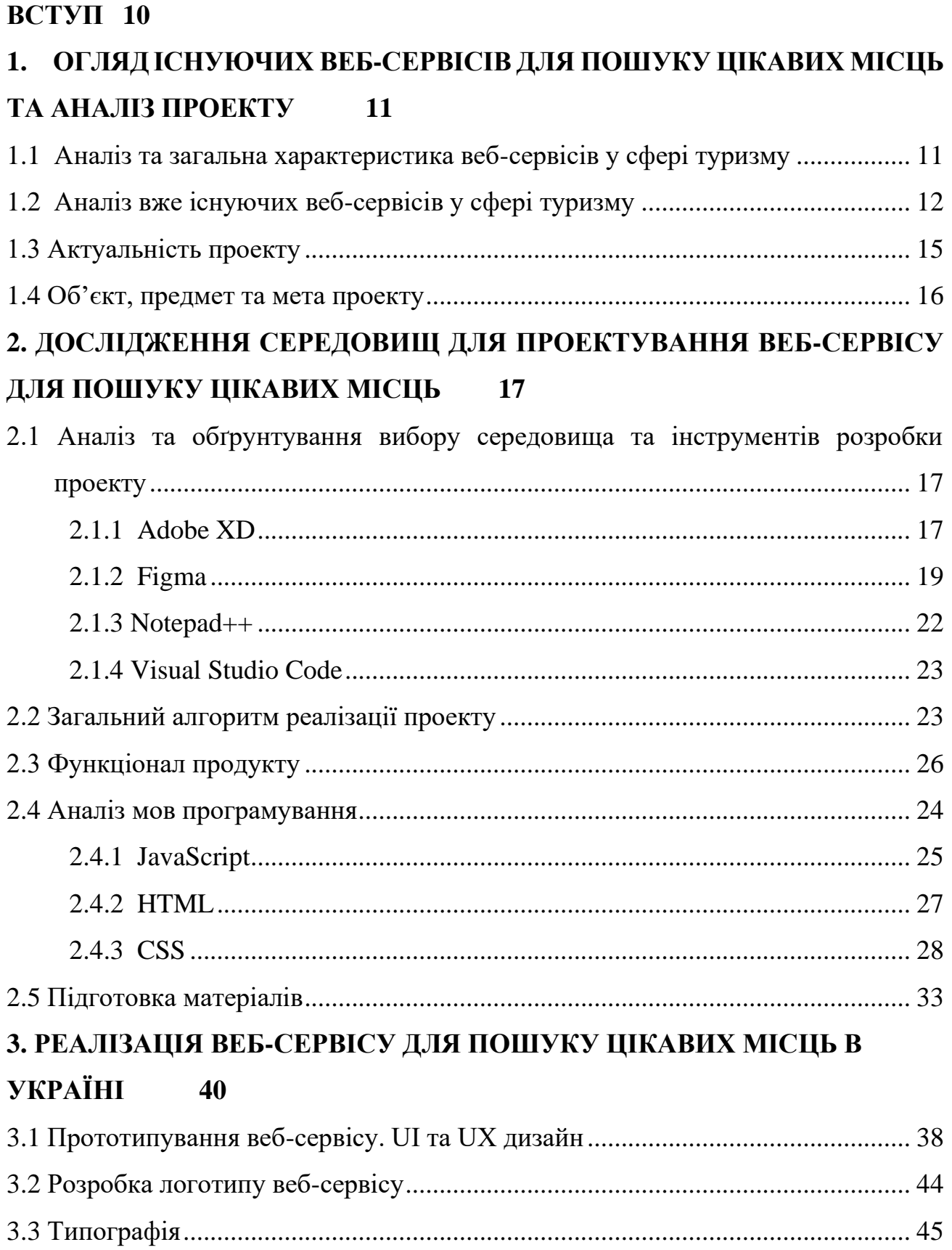

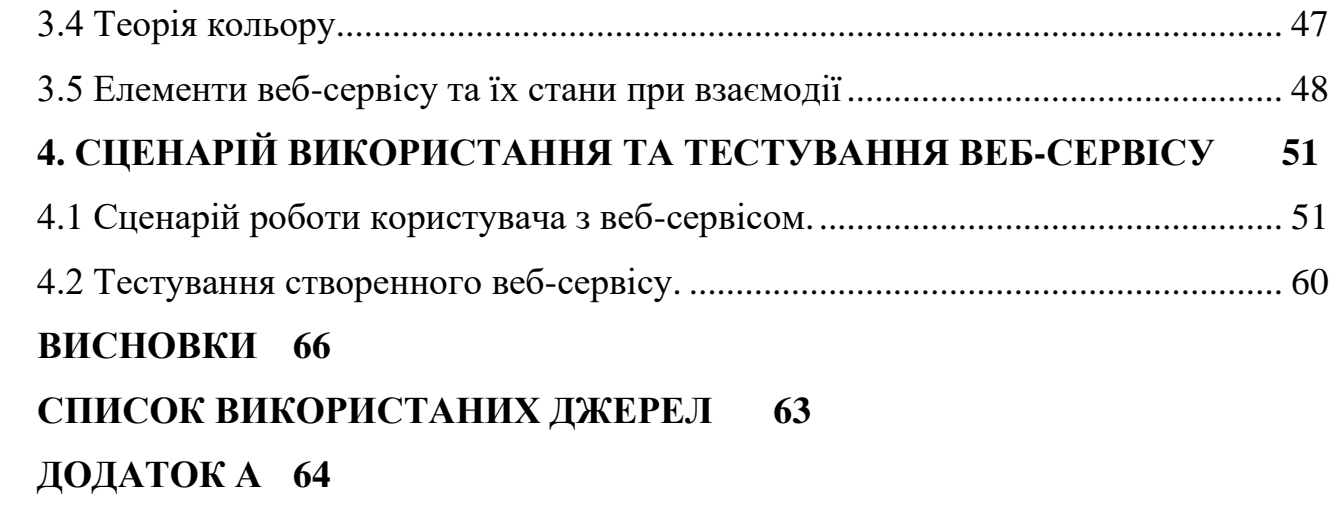

#### **ВСТУП**

Об'єкт дослідження – процес взаємодії різних пошукових систем через одну електронну платформу.

Предмет дослідження – веб технології для розробки сервісу пошуку інформації.

Мета роботи – спрощення пошуку цікавих місць шляхом розробки вебсервісу у сфері туризму для пошуку цікавих місць в Україні на язиках програмування JavaScript та HTML/CSS.

Наукова новизна – Розробка нових алгоритмів рекомендацій, які забезпечують більш точний і персоналізований підбір цікавих місць для користувачів притаманних для подібних пошукових сервісів жанра; Створення легкого в використанні та дизайну веб-сервісу, що допоможе користувачу у використанні веб-сервісу.

У дипломному проекті був проведений аналіз ринку веб-сервісів в напрямку туризму. Проаналізовано середовище-редактори початкового коду для виявлення переваг і недоліків. Проаналізовано особливості розробки веб-сервісів з туризмом.

Веб-сервіс було створено з використанням мови розмітки гіпертексту HTML та об'єктивно-орієнтовною прототипною мовою програмування JavasScript. Вебсервіс був написаний у середовищі розробки Microsoft Visual Studio Code. Макетдизайн веб-сервісу було створено у середовищі розробки Figma. Для створення дизайну логотипу було використано Adobe Illustrator.

Даний веб-серів слугує як швидким пошуком місць які можна відвідати так і дізнаванням про нові цікаві місця і їх описом про які користувач ще не знав.

# <span id="page-10-0"></span>**1. ОГЛЯД ІСНУЮЧИХ ВЕБ-СЕРВІСІВ ДЛЯ ПОШУКУ ЦІКАВИХ МІСЦЬ ТА АНАЛІЗ ПРОЕКТУ**

### **1.1 Аналіз та загальна характеристика веб-сервісів у сфері туризму**

Веб-сервіс - це програмне забезпечення, яке надає функціональні можливості для обміну даними та інформацією між різними комп'ютерними системами через Інтернет. Веб-сервіси забезпечують стандартизований спосіб взаємодії між різними системами незалежно від того, на яких мовах програмування вони були розроблені, а також незалежно від операційних систем, апаратних засобів та програмного забезпечення.

Веб-сервіс може бути запрошений за допомогою стандартних мережевих протоколів, таких як HTTP і SOAP, і повернути дані у стандартних форматах, таких як XML або JSON. Веб-сервіси можуть використовуватись для обміну даними між різними комп'ютерними системами, що знаходяться в різних мережах, або для інтеграції різних програмних додатків в одному комп'ютері.

Наприклад, веб-сервіс може бути використаний для отримання інформації з бази даних на сервері, або для виклику функції в програмі, що виконується на іншому комп'ютері. Веб-сервіси можуть бути використані в різних галузях, включаючи бізнес, науку, туризм та інші.

Головні риси веб-сервісу для пошуку цікавих місць в Україні включають наступні елементи:

1. Модерний та зручний інтерфейс, що дозволяє користувачам швидко та ефективно знаходити потрібну інформацію.

2. Пошукова система: користувачі можуть шукати цікаві місця за різними критеріями, такими як регіон, тип місця, історична цінність, природні пам'ятки та інше.

3. Детальна інформація про місця: для кожного цікавого місця веб-сервіс

надає докладну інформацію, таку як історія, культурні значення, фотографії та інші матеріали.

4. Персональний профіль: користувачі можуть додавати місця у улюблене або зберігати місця як вже відвідані.

5. Підтримка мов: Сервіс підтримує різні мови, що дозволяє користувачам з різних країн зручно користуватися платформою.

Ці головні риси веб-сервісу для пошуку цікавих місць в Україні допоможуть користувачам знайти та відвідати найбільш цікаві місця в Україні з найбільшою зручністю та ефективністю

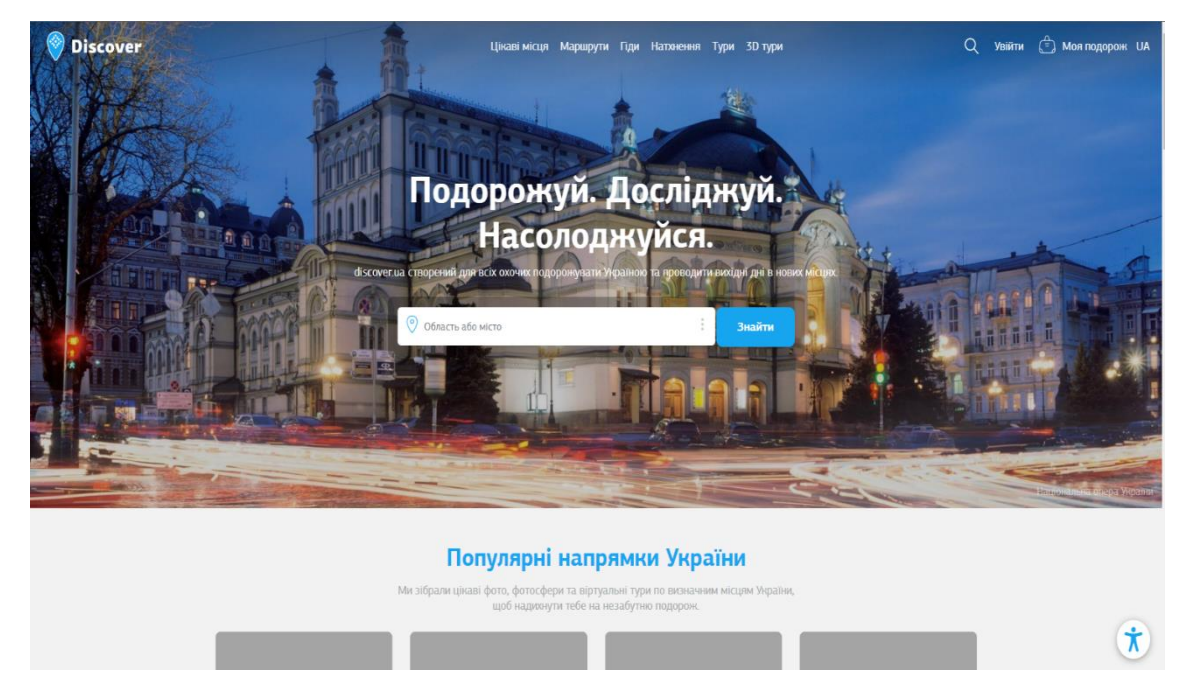

### **1.2 Аналіз вже існуючих веб-сервісів у сфері туризму**

Рисунок 1.1 – Знімок екрану головної сторінки веб-сервісу Discover Ukraine

Discover Ukraine - цей веб-сервіс спеціалізується на пошуку цікавих місць в Україні та дозволяє користувачам знайти туристичні об'єкти, культурні події, відпочинкові комплекси та інші місця, що можуть зацікавити туристів.

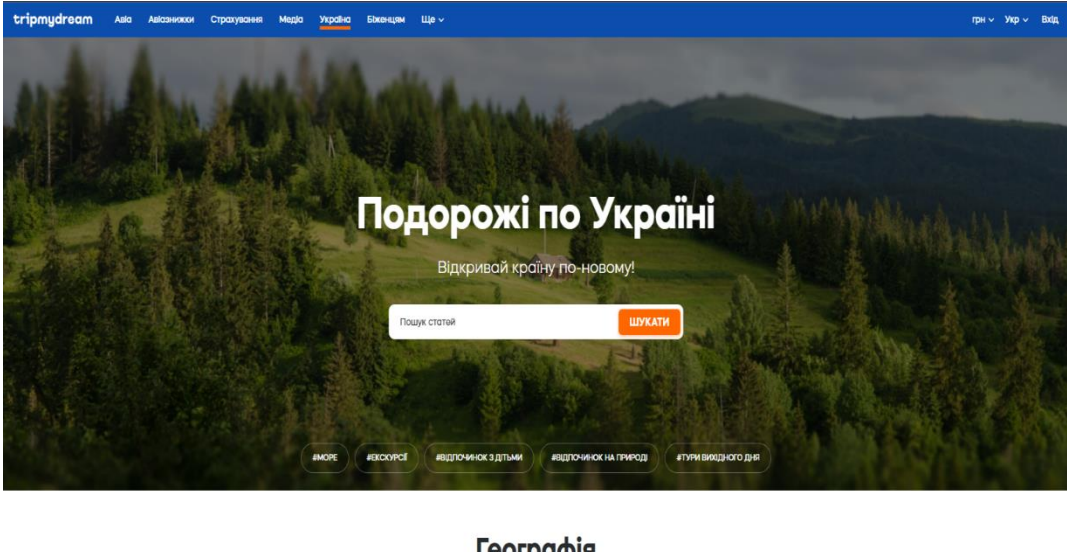

Географія

Рисунок 1.2 – Знімок екрану головної сторінки веб-сервісу " TripMyDream "

TripMyDream - цей веб-сервіс спеціалізується на блогах по цікавим місцям в Україні по областям, прочитати блог про якусь цікаву подію, користувач може дізнатися про нові заходи або будівлі.

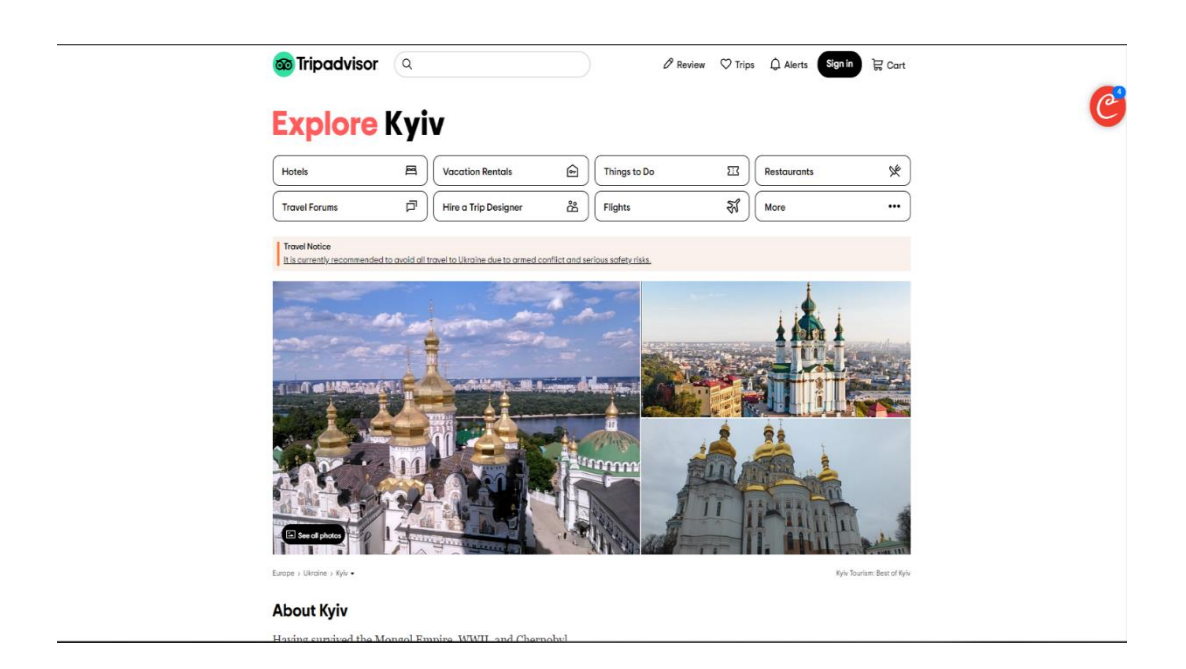

Рисунок 1.3 – Знімок екрану головної сторінки веб-сервісу "TripAdvisor"

TripAdvisor - цей веб-сервіс дозволяє користувачам знайти цікаві місця в Україні, прочитати відгуки про них, дізнатися про їх популярність та рейтинг серед відвідувачів.

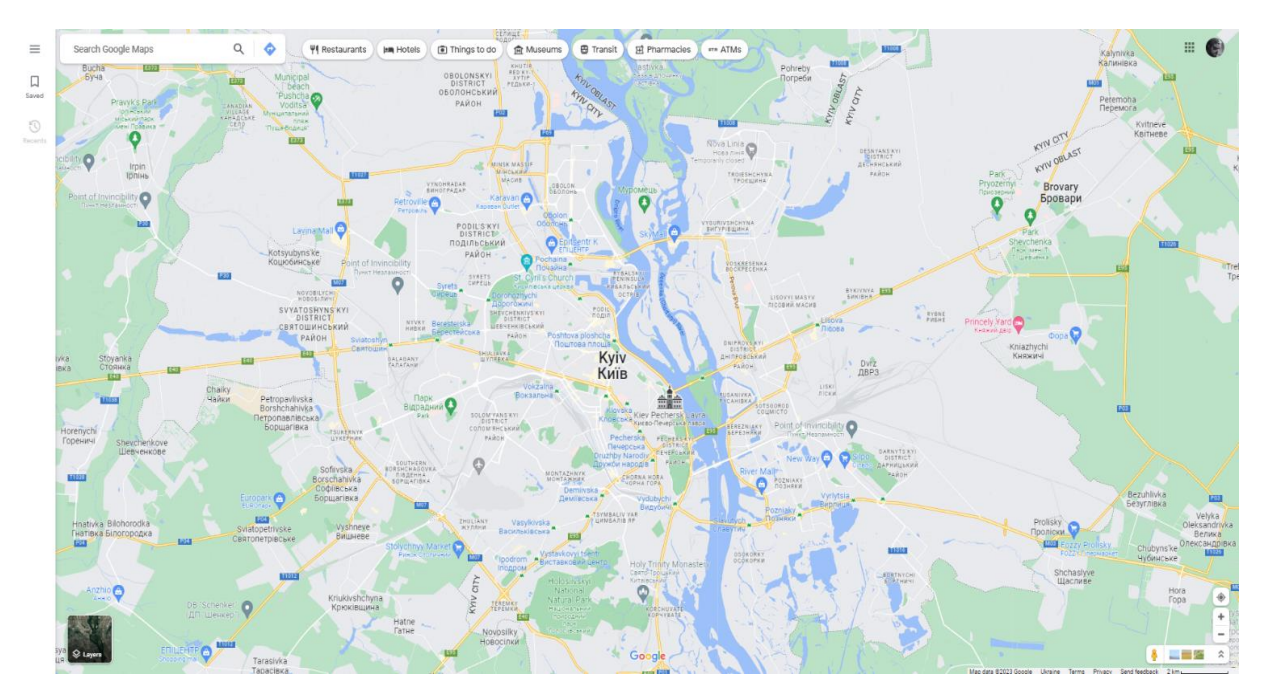

Рисунок 1.4 – Знімок екрану головної сторінки веб-сервісу Google Maps

Google Maps - це один з найпопулярніших веб-сервісів для пошуку місць, які дозволяє знайти цікаві місця в Україні, побачити їх на карті, дізнатися про них детальну інформацію, а також прокласти маршрути до цих місць.

Таблиця 1.1 – Зведені результати аналізу можливостей веб-сервісів в сфері туристичних послуг.

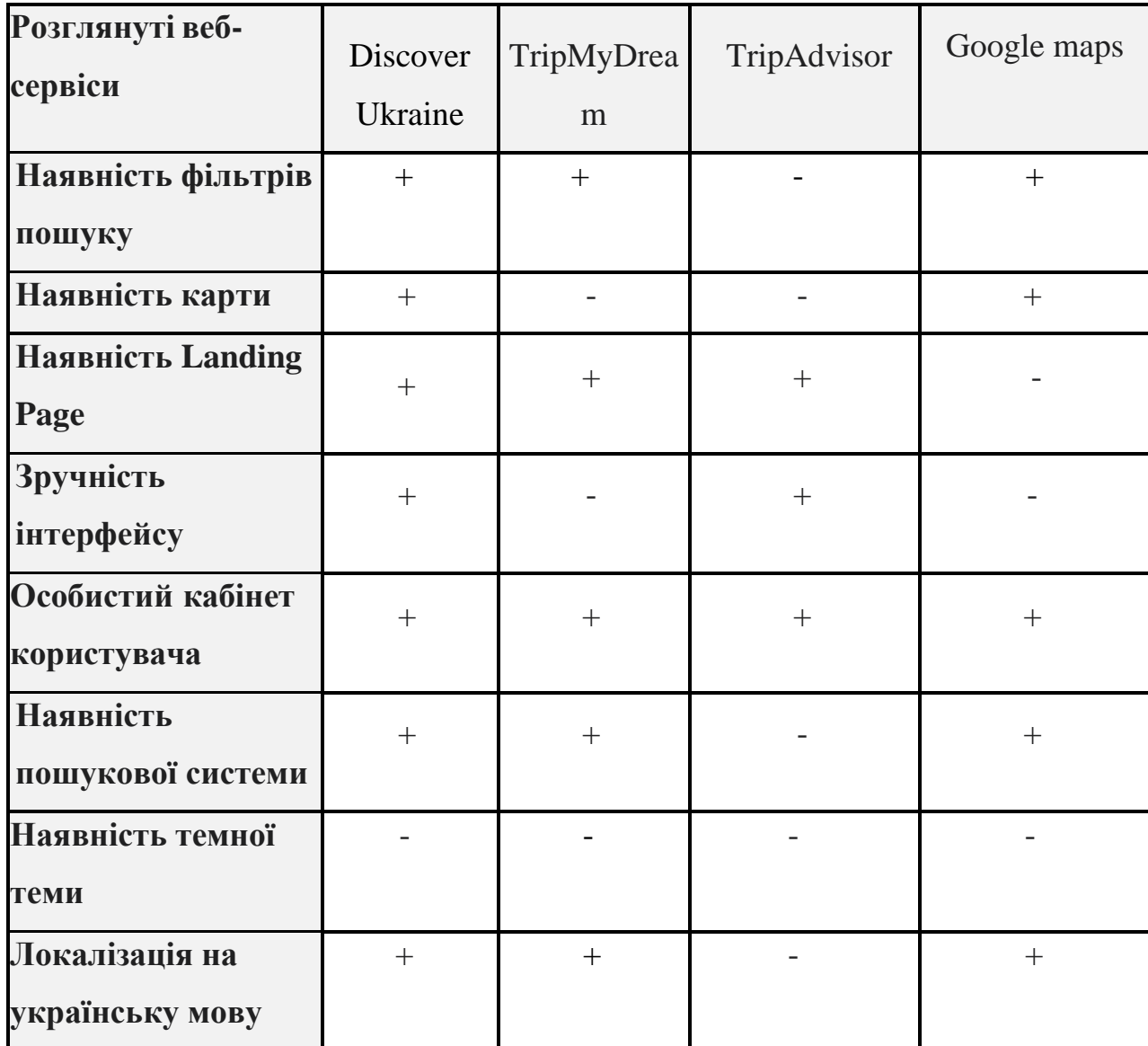

### **1.3 Актуальність проекту**

Проект веб-сервісу з туризму в Україні може бути дуже актуальним в наш час, оскільки туризм в Україні розвивається дедалі швидше та стає все популярнішим як серед українців, так і серед іноземних гостей.

Україна має великий потенціал для розвитку туризму, оскільки має чимало цікавих історичних пам'яток, культурних та національних парків, гірських курортів

та інших місць, які можуть зацікавити туристів. Крім того, в Україні є багато національних свят та фестивалів, які також приваблюють багато людей з усього світу.

Зараз зростає кількість туристів, які шукають відпочинок в Україні та відвідують різні міста та регіони країни. Це створює потребу в веб-сервісах, які б допомагали туристам знайти потрібну інформацію про різні туристичні маршрути, місця для відпочинку, транспортні засоби та інші послуги.

Таким чином, проект веб-сервісу з туризму в Україні може бути дуже актуальним та вигідним, як для туристів, які шукають інформацію про відпочинок в Україні, так і для бізнесу, який надає туристичні послуги та продукти.

### **1.4 Об'єкт, предмет та мета проекту**

Перш за все, для успішної реалізації проекту необхідно визначити його актуальність. Що ми і зробили. Далі слід сформулювати об'єкт та предмет дослідження, а також чітко визначити мету роботи. Ці кроки є необхідними для досягнення поставлених цілей та успіху у реалізації проекту.

Об'єкт дослідження – веб-сервіс для пошуку цікавих місць в Україні.

Предмет дослідження – метод розробки веб-сервісу для пошуку цікавих місць в Україні.

Мета роботи – розробка веб-сервісу для пошуку цікавих місць в Україні з використанням мови розмітки гіпертексту HTML та об'єктивно-орієнтовною прототипною мовою програмування JavasScript.

# **2. ДОСЛІДЖЕННЯ СЕРЕДОВИЩ ДЛЯ ПРОЕКТУВАННЯ ВЕБ-СЕРВІСУ ДЛЯ ПОШУКУ ЦІКАВИХ МІСЦЬ**

### **2.1 Аналіз та обґрунтування вибору середовища розробки проекту**

Для розробки проекту потрібно мати два середовища. Одне середовище для розробки первинного макету веб-сервісу та друге середовище для написання самого коду веб-сервісу за макетом.

Програмні засоби для створення макетів веб-сайтів створюються з використанням мов програмування, таких як JavaScript та TypeScript, а також з використанням сучасних веб-технологій, таких як HTML, CSS та SVG.

Програмні засоби для створення макетів веб-сайтів можуть мати різноманітні функції, такі як співпраця, шаблони, бібліотеки та інші, що робить процес розробки веб-сайтів більш продуктивним та ефективним.

Програмні засоби для написання коду веб-сервісу, зазвичай створюються з використанням мов програмування, таких як JavaScript, TypeScript, C++, а також HTML, CSS та інших мов, які використовуються для розробки веб-додатків.

Програмні засоби для написання коду веб-сервісу розробляються з урахуванням потреб та вимог розробників, тому вони постійно оновлюються та доповнюються новими функціями і можливостями.

Як було розглянуто у прикладах веб-сервісів, то найбільш відомі програмні продукти та середовища для розробки макетів є Figma та Adobe XD, для написання коду по макету  $\epsilon$  Visual Studio Code та Notepad<sup>++</sup>.

#### **2.1.1 Adobe XD**

Adobe XD (рис. 2.1) - це програмне забезпечення для розробки макетів вебсайтів, мобільних додатків та інших інтерфейсів користувача. Воно було випущене компанією Adobe у 2016 році і швидко стало популярним серед дизайнерів та

розробників.

Adobe XD має два тарифи - безкоштовний та платний. Безкоштовний тариф має обмеження на кількість активних проектів та співробітників, а також на доступ до певних функцій, таких як співпраця та перегляд макетів.

Платний тариф, який коштує від \$9,99 на місяць, надає безліч додаткових функцій, таких як доступ до великої кількості шрифтів та іконок, можливість створення необмеженої кількості проектів та співробітників, а також можливість імпортувати файли з Photoshop та Illustrator.

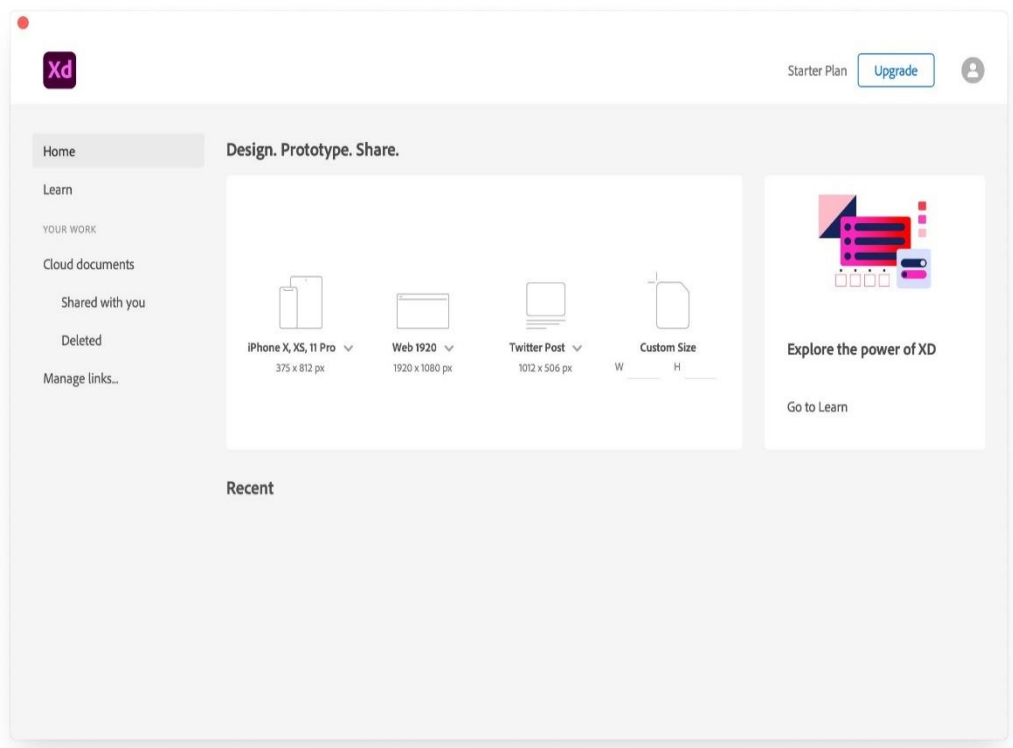

Рисунок 2.1 – Інтерфейс Adobe XD

Інтерфейс програми є дуже зручним та легким у використанні. Він має простий та зрозумілий інтерфейс, який дозволяє швидко створювати та редагувати макети. Програма має багато функцій, які дозволяють дизайнерам створювати детальні макети з високою точністю.

### **2.1.2 Figma**

Figma - це програмне забезпечення для розробки макетів та дизайну інтерфейсів користувача, яке було випущено у 2016 році компанією Figma, Inc. заснованою Діланом Філдом та Еваном Вільямсом у 2012 році. Figma доступна для використання як на платформах Windows та MacOS, так і в браузері.

Інтерфейс Figma (рис. 2.2) дуже зручний та інтуїтивно зрозумілий, а функціонал програми дозволяє розробляти макети, прототипи та взаємодію з користувачами на всіх етапах розробки проекту. Серед можливостей Figma можна виділити:

- 1. Створення та редагування макетів з використанням багатьох елементів дизайну, включаючи шрифти, колір, форми, іконки та інші.
- 2. Створення та редагування взаємодії з користувачами, включаючи анімацію та переходи між сторінками.
- 3. Спільна робота та коментування проектів з іншими користувачами.
- 4. Імпорт та експорт з інших програм, таких як Adobe Photoshop, Sketch та ін.
- 5. Автоматизація завдань з використанням плагінів, таких як Zeplin та Avocode.

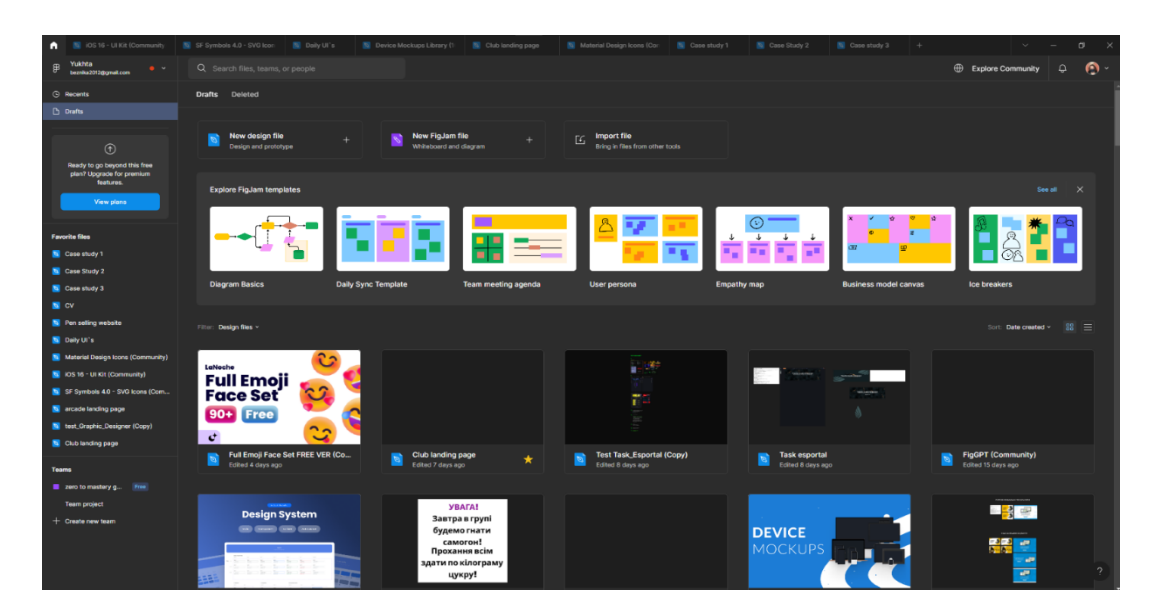

Рисунок 2.2 – Інтерфейс Figma

Щодо вартості, Figma пропонує кілька планів для різних типів користувачів. Безкоштовна версія програми має обмеження на кількість проектів та функціонал, але може бути використана для вивчення програми та створення простих проектів. Платні версії Figma пропонують додаткові можливості, такі як необмежена кількість проектів, безпечність даних, доступ до спеціальних шрифтів та плагінів (рис 2.3).

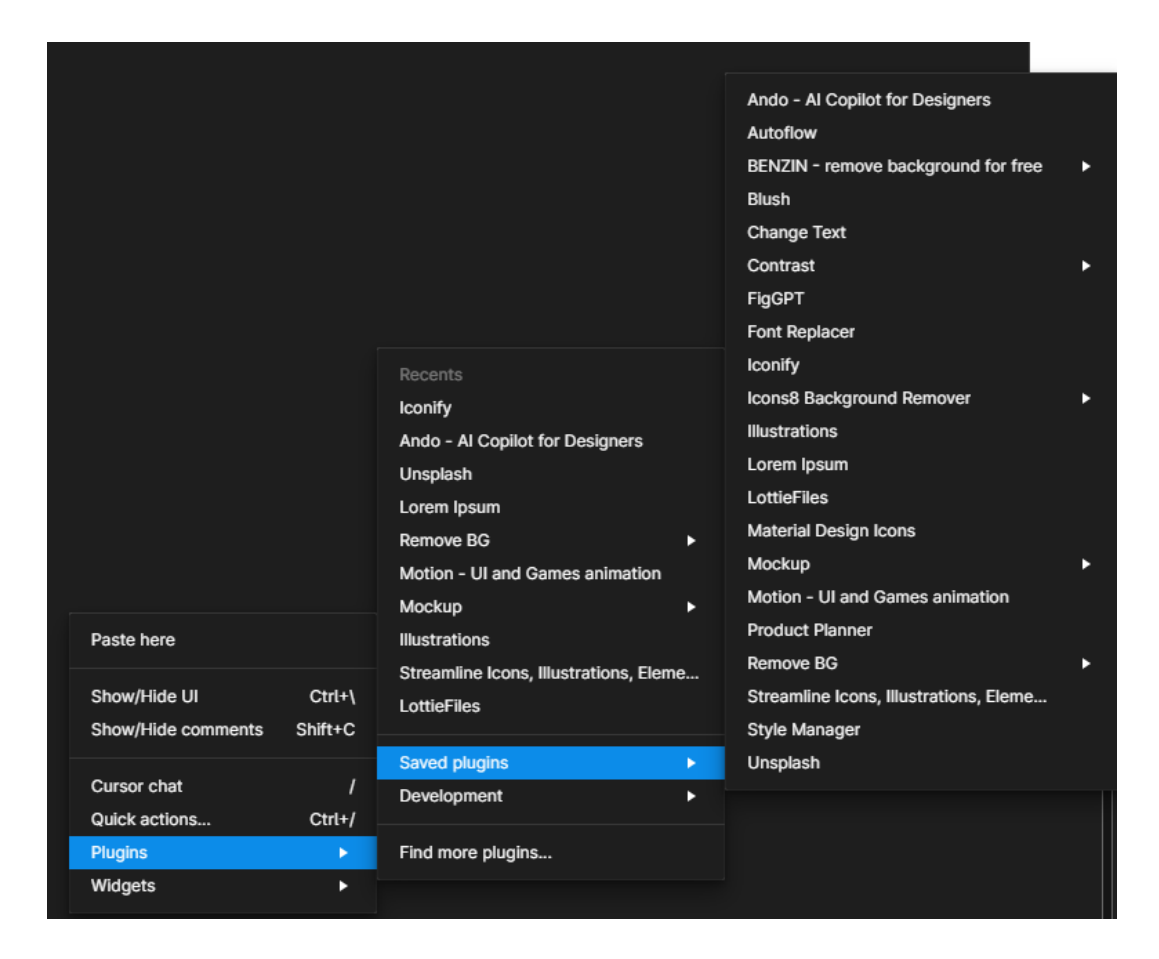

Рисунок 2.3 – Приклад плагінів та розширень.

У загальному, Figma - це дуже корисна програма для дизайнерів, яка дозволяє ефективно працювати над проектом та взаємодіяти з іншими користувачами в реальному часі. Завдяки широкому спектру можливостей та зручному інтерфейсу, вона стала дуже популярною серед професіоналів у галузі дизайну та розробки інтерфейсів користувача. Мною було обрано Figma через більший безкоштовний функціонал.

### **2.1.3 Notepad++**

Notepad++ (рис. 2.4) є безкоштовним текстовим редактором для операційних систем Windows. Він забезпечує зручний і простий інтерфейс та ряд корисних функцій для програмістів і редакторів коду.

Програма була створена в 2003 році французьким програмістом Доном Гоузардом і спочатку називалася Notepad2. У 2004 році вона була перейменована на Notepad++, оскільки Гоузард був зацікавлений у розробці програмного забезпечення, яке було б покращеною версією стандартного редактора Notepad в ОС Windows.

Інтерфейс Notepad++ досить простий і інтуїтивно зрозумілий. Він включає в себе панель інструментів, меню, вкладки і рядок стану. Користувачі можуть налаштувати програму, змінювати розмір шрифту, вибирати теми і змінювати кольори редактора.

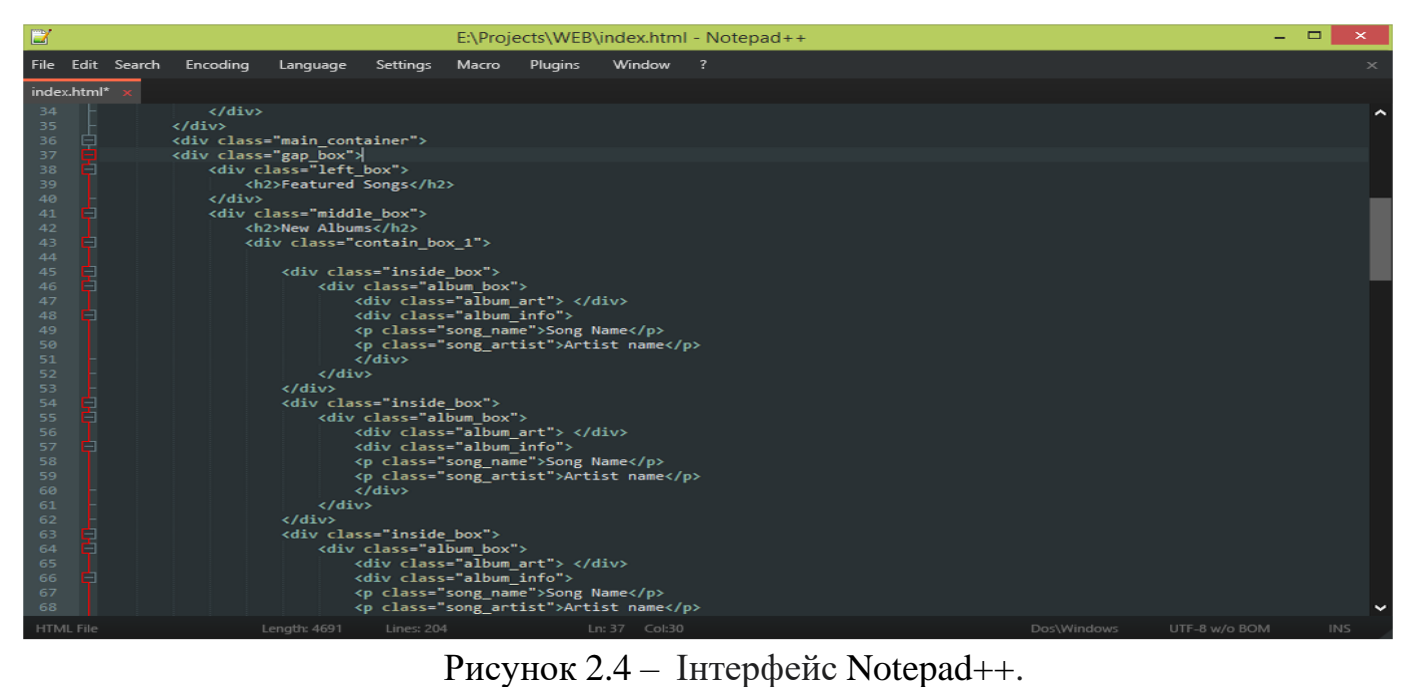

### **2.1.4 Visual Studio Code**

Visual Studio Code (VS Code) (рис 2.5)  $\epsilon$  безкоштовним, відкритим та кросплатформним текстовим редактором з підтримкою багатьох мов програмування та інструментами розробки, розробленим Microsoft. Він був випущений у 2015 році та став популярним серед програмістів та розробників.

Visual Studio Code також підтримує різні плагіни, що дозволяє розширювати його функціонал. Крім того, програма має інтегрований дебагер, що дозволяє відстежувати помилки в коді і підлагоджувати програми безпосередньо з програмного засобу.

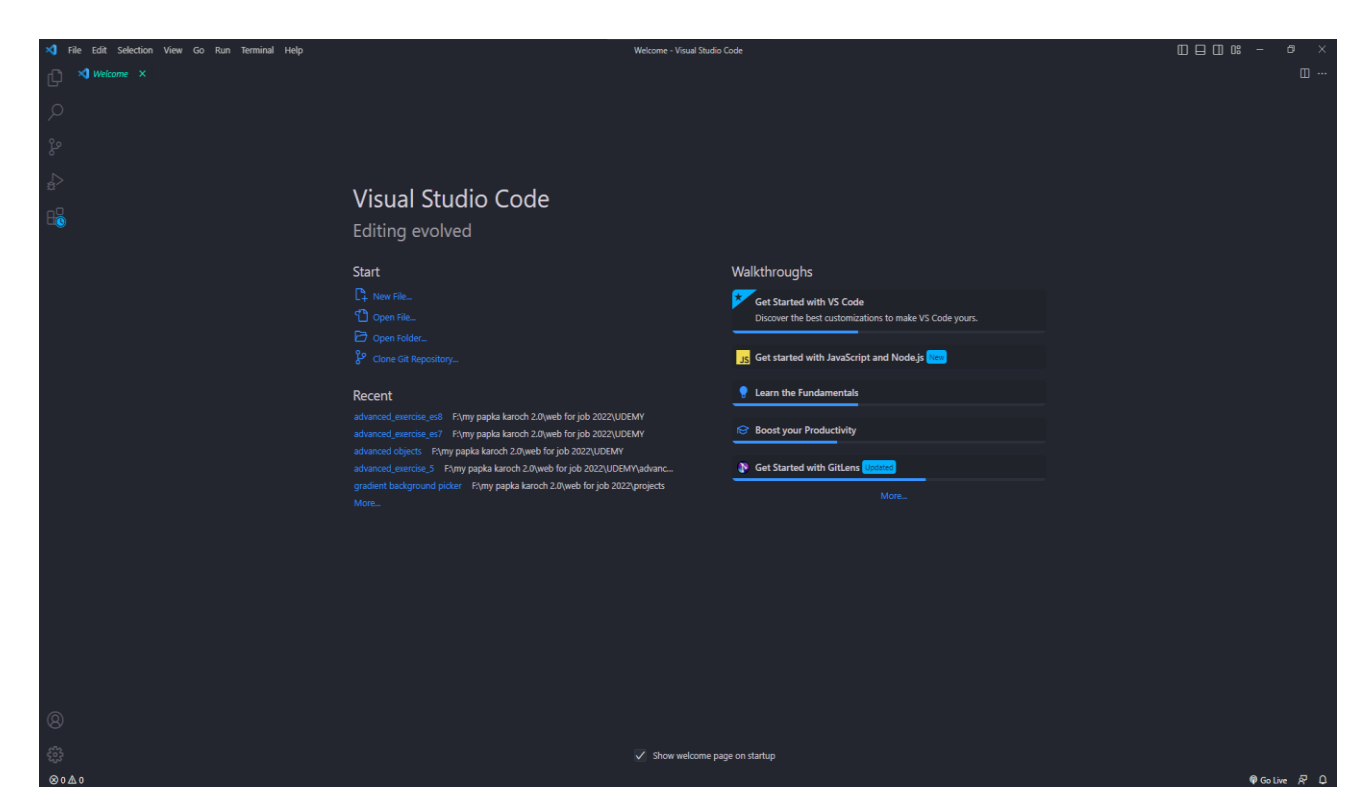

Рисунок 2.5 – Інтерфейс Visual Studio Code.

Ще одним перевагою Visual Studio Code є його широкий спектр підтримуваних мов програмування. За допомогою плагінів, програма може працювати з різними мовами програмування, такими як JavaScript, Python, C++, PHP, Java та інші.

Visual Studio Code є безкоштовним програмним засобом, який можна завантажити з офіційного веб-сайту Microsoft. Програма підтримується на різних операційних системах, включаючи Windows, macOS та Linux.

Інтерфейс Visual Studio Code простий та зрозумілий, і дозволяє швидко розпочати роботу з програмою навіть новачкам. Програма має багато функцій, які зроблять процес написання коду більш ефективним, таких як автодоповнення, підсвічування синтаксису, підказки кодування та багато інших.

Однією з головних переваг Visual Studio Code є те, що вона є дуже гнучкою і може бути використана як для невеликих проектів, так і для більших і складніших проектів. Крім того, програма є досить легко налаштовуваною, що дозволяє користувачам налаштовувати її під свої потреби та вимоги. Саме через всі ці переваги було обрано для програмування Visual Studio Code.

### **2.2 Загальний алгоритм реалізації проекту**

Створення веб-сайту - це складний процес, який складається з численних етапів, кожен з яких потребує певного набору інструментів та вмінь, що потребують володіння відповідними компетенціями на високому рівні. Тож Загальний алгоритм реалізації проекту веб сервісу для пошуку цікавих місяць в Україні може складатись наступних етапів:

- 1. Планування: Визначення цілей та вимог проекту, складання технічного завдання, розробка концепції та складання плану робіт.
- 2. Дизайн-прототипування: Розробка прототипу дизайну веб-сайту, вибір кольорів, шрифтів, стилів і тематики, створення логотипу та інших елементів.
- 3. Розробка: Розробка функціоналу веб-сайту, написання коду, налаштування бази даних, інтеграція з різними сервісами.
- 4. Тестування: Перевірка роботи веб-сайту на різних браузерах, пошук та виправлення помилок.
- 5. Оптимізація: Оптимізація веб-сайту для покращення швидкодії, адаптації до різних екранів та пристроїв, налаштування SEO.
- 6. Реліз: Розміщення веб-сайту на сервері та запуск проект

### **2.3 Функціонал продукту**

Розроблюваний продукт є веб-сервісом для туристичної галузі, який ставить за мету забезпечити користувачів свіжою та актуальною інформацією про найцікавіші місця України.

В такому випадку основні вимоги до продукту є такі:

- 1. Зручний і зрозумілий для користувача інтерфейс;
- 2. Пошук за категорією, тобто можливість вибору міста, сфери місця про яке користувач хоче дізнатися;
- 3. Рекомендації, тобто можливість рекомендацій користувачам місць, які можуть їм сподобатися на основі їх попередніх пошуків та відвіданих місць;
- 4. Авторизація та персоналізація можливість створення облікового запису та налаштування персональних налаштувань, зберігання попередніх улюблених та відвіданих місць.
- 5. Наявність великого вибору місць.

Ці основні функції веб-сервісу будуть реалізовані в першу чергу, оскільки вони відіграють важливу роль в успішному функціонуванні та забезпеченні користувачів потрібною інформацією.

### **2.4 Аналіз мов програмування.**

Існує багато мов програмування, які можна використовувати для розробки веб-сервісів. Найпоширеніші з них:

1. Java є однією з найбільш популярних мов програмування для веб-розробки

і є основною мовою для розробки серверної частини багатьох веб-сервісів. Для розробки веб-сервісів на Java зазвичай використовують фреймворки, такі як Spring або JavaEE.

2. JavaScript - JavaScript є мовою програмування, яка використовується для розробки як клієнтської, так і серверної частини веб-сервісів. Для розробки серверної частини можна використовувати фреймворки, такі як Node.js або Express.

3. Python - Python також є популярною мовою для веб-розробки і використовується для розробки серверної частини веб-сервісів. Для розробки вебсервісів на Python можна використовувати фреймворки, такі як Django або Flask.

Для розробки веб-сервісу з пошуку цікавих місць в Україні було обрано JavaScript з мовою розмітки гіпертексту HTML та мовою стилів CSS.

#### **2.4.1 JavasScript**

JavaScript - це високорівнева інтерпретована мова програмування, що використовується для створення динамічних веб-сторінок та веб-додатків. JavaScript дозволяє розробникам додавати різноманітні функції та ефекти на вебсторінки, такі як анімацію, інтерактивність та можливості для користувачів. Ця мова програмування є незамінною для розробки фронтенду веб-додатків та взаємодії з користувачами. Однією з переваг мови JavaScript є її простота, яка дозволяє створювати веб-сайти та веб-додатки швидко та легко. Крім того, JavaScript має широку спільноту розробників, яка створює велику кількість бібліотек та фреймворків для розробки програмних продуктів.

JavaScript підтримує об'єктно-орієнтований, функціональний та процедурний стиль програмування. Також мова має декілька особливостей, які відрізняють її від інших мов програмування. Наприклад, в JavaScript існує поняття "замикання", яке дозволяє створювати функції з доступом до змінних, які були створені в зовнішньому контексті.

Також в JavaScript існує можливість робити асинхронні запити до сервера,

що дозволяє створювати більш ефективні веб-додатки. Для цього мова використовує "проміси" та "асинхронні функції".

JavaScript має багато різних методів та функцій для роботи з HTMLдокументами та CSS-стилями. Наприклад, з допомогою методу "getElementById" можна отримати доступ до елементів сторінки та змінювати їх властивості.

Однією з головних переваг JavaScript є те, що вона працює в браузері, тому її не потрібно компілювати. Це означає, що розробники можуть створювати вебдодатки, які працюють безпосередньо на клієнтському комп'ютері, не потребуючи додаткового програмного забезпечення.

Ще одна важлива особливість JavaScript - це можливість динамічної зміни вмісту сторінки без перезавантаження сторінки. Це дозволяє створювати більш інтерактивні веб-сайти та веб-додатки. Однак, JavaScript має свої недоліки. Наприклад, збірка сміття може призвести до зниження продуктивності програм. Також, у зв'язку з тим, що JavaScript є інтерпретованою мовою, програми можуть виконуватись повільніше порівняно з програмами, написаними на мовах програмування, які компілюються.

Окрім того, JavaScript має певні проблеми з безпекою, такі як вразливості Cross-site scripting (XSS) та Cross-site request forgery (CSRF). Ці проблеми можуть призвести до крадіжки особистої інформації користувачів та зловживання їх аккаунтами.

Приклад JavaScript коду, який виводить повідомлення "Hello, world!" у вікні браузера:

alert("Hello, world!");

Цей код викликає функцію alert, яка створює діалогове вікно з повідомленням "Hello, world!". Після запуску цього коду, користувач побачить вікно з повідомленням "Hello, world!" на екрані свого браузера.

Усі ці фактори були враховані при розробці веб-сервісу пошуку цікавих місць з використанням JavaScript.

### **2.4.2 HTML**

HTML (Hypertext Markup Language) є стандартною мовою розмітки, яка використовується для створення веб-сторінок. Ця мова є дуже важливою для розробки веб-додатків, оскільки вона дозволяє відображати вміст у вигляді тексту, зображень, відео та інших медіа-елементів на сторінці.

Основною одиницею HTML є тег, який вказує браузеру, як відображати вміст на сторінці. Кожен тег складається з назви, яка закривається знаком ">", і, зазвичай, відкривається знаком "<", а також змісту, який розміщується між цими знаками. Наприклад, тег "<p>" вказує на початок абзацу, а тег "</p>" - на його кінець.

Одна з особливостей HTML полягає в тому, що вона є мовою розмітки, а не програмування. Це означає, що HTML не може виконувати операції або зберігати дані, а лише створює структуру веб-сторінки. Також HTML є статичною мовою, що означає, що вміст сторінки змінюється лише відповідно до змін в розмітці, а не від дій користувача.

Одна з важливих характеристик HTML полягає в тому, що вона є модульною мовою. Це означає, що можна використовувати різні модулі або бібліотеки для покращення функціональності веб-сторінок. Наприклад, можна використовувати CSS (Cascading Style Sheets) для встановлення стилів веб-сторінки, а JavaScript для створення інтерактивного вмісту та динамічної зміни сторінок.

Ще одна важлива риса HTML полягає в тому, що вона є кросс-браузерною мовою. Це означає, що створені за допомогою HTML веб-сторінки можуть відображатися на будь-якому браузері без відмінностей у вигляді та функціональності. Однак, варто зазначити, що різні браузери можуть підтримувати різні версії HTML та додаткові функції, що може призвести до відмінностей у відображенні веб-сторінки на різних браузерах.

Звичайний приклад HTML-коду для створення заголовку та абзацу на вебсторінці міг би виглядати так:

<!DOCTYPE html>

 $\langle$ html $\rangle$ 

<head>

<title>Заголовок веб-сторінки</title>

</head>

<body>

<h1>Заголовок першого рівня</h1>

 $\langle p \rangle$ Це перший абзац тексту. $\langle p \rangle$ 

 $\langle p \rangle$ Це другий абзац тексту. $\langle p \rangle$ 

</body>

</html>

У цьому прикладі використовуються теги <html>, <head>, <title>, <br/> <br/>body>,  $\langle h1 \rangle$  та  $\langle p \rangle$  для створення заголовка та абзаців на веб-сторінці. Тег $\langle h1 \rangle$  вказує на те, що це HTML-документ, а тег <head> містить інформацію про документ, таку як заголовок сторінки, який встановлюється за допомогою тегу <title>. Ter <br/>body> вказує на те, що це основний вміст документа, а теги <h1> та <p> використовуються для створення заголовків та абзаців відповідно.

### **2.4.3 CSS**

CSS (Cascading Style Sheets) - це мова стилю, яка використовується для опису зовнішнього вигляду веб-сторінок, написаних з використанням мови розмітки гіпертексту (HTML) або розширеної мови розмітки (XML). За допомогою CSS можна задавати кольори, шрифти, розміри та інші стилізаційні параметри для різних елементів веб-сторінки, таких як заголовки, текст, кнопки тощо.

Основними перевагами CSS є:

- 1. Відокремлення вигляду веб-сторінки від її змісту (структури), що полегшує редагування та підтримку сайту.
- 2. Можливість швидко змінювати вигляд сайту, задавши нові стилі для

відповідних елементів.

3. Підтримка створення адаптивних та респонсивних дизайнів, що дозволяє сайту змінювати свій вигляд в залежності від розміру екрану та пристрою користувача.

Аналізуючи мову стилю CSS, можна зазначити наступні особливості:

- 4. CSS базується на каскадних правилах, де кожна інструкція має пріоритет в залежності від її місця в коді та від специфічності селектора.
- 5. CSS має широкий набір властивостей, що дозволяє стилізувати елементи вебсторінки практично без обмежень.
- 6. CSS підтримує вкладеність та успадкування властивостей, що дозволяє зменшити обсяг коду та полегшити його редагування.
- 7. CSS має можливість використовувати змінні та функції, що дозволяє скорочувати час розробки та полегшує підтримку коду.
- 8. CSS може використовуватися разом з іншими технологіями, так і як JavaScript та SVG, що дозволяє створювати більш складні та динамічні вебдодатки.

З урахуванням того, що CSS є мовою стилю, вона має свою специфічну синтаксичну структуру, яка базується на понятті властивості та значення. Властивість визначає, який аспект вигляду елемента веб-сторінки буде змінено, наприклад, font-size (розмір шрифту) або background-color (колір фону). Значення визначає, як саме буде змінено вигляд елемента, наприклад, 12px (розмір шрифту в пікселях) або #FFFFFF (колір фону в HEX-форматі).

У CSS існує поняття селектора, який вказує на те, які саме елементи вебсторінки будуть змінені за допомогою властивостей та значень. Наприклад, селектор p буде відповідати всім елементам <p> на сторінці, а селектор #header буде відповідати елементу з ідентифікатором "header".

У CSS також існує можливість задавати значення властивостей з використанням відносних одиниць, таких як відсотки чи em, що дозволяє створювати динамічні та адаптивні дизайни.

Узагальнюючи, мова стилю CSS - це потужний інструмент для створення вигляду веб-сторінок та забезпечення їхньої адаптивності. CSS має зрозумілий синтаксис та багатий набір властивостей та функцій, що дозволяє створювати стильні та сучасні веб-дизайни.

Приклад простого CSS коду, який задає колір фону для усіх елементів <body> на веб-сторінці:

body { background-color: #F2F2F2;

}

Цей код містить селектор body, який вказує на усі елементи <body> на вебсторінці, та властивість background-color, яка встановлює колір фону. В даному випадку, колір встановлено на світло-сірий #F2F2F2.

Цей код можна додати в зовнішній файл CSS або ввести безпосередньо в HTML сторінку за допомогою тегу <style>.

### **2.5 Підготовка матеріалів**

Підготовка матеріалів для розробки веб-сервісу - це важливий етап у створенні будь-якого веб-продукту.

Перше що треба визначити це логічну структуру веб-сервісу (рис 2.5). Інформація на веб-сервісі повинна бути організована логічно та зрозуміло для користувачів. Варто заздалегідь визначити структуру веб-сервісу та назви розділів, що допоможе уникнути плутанини під час розробки.

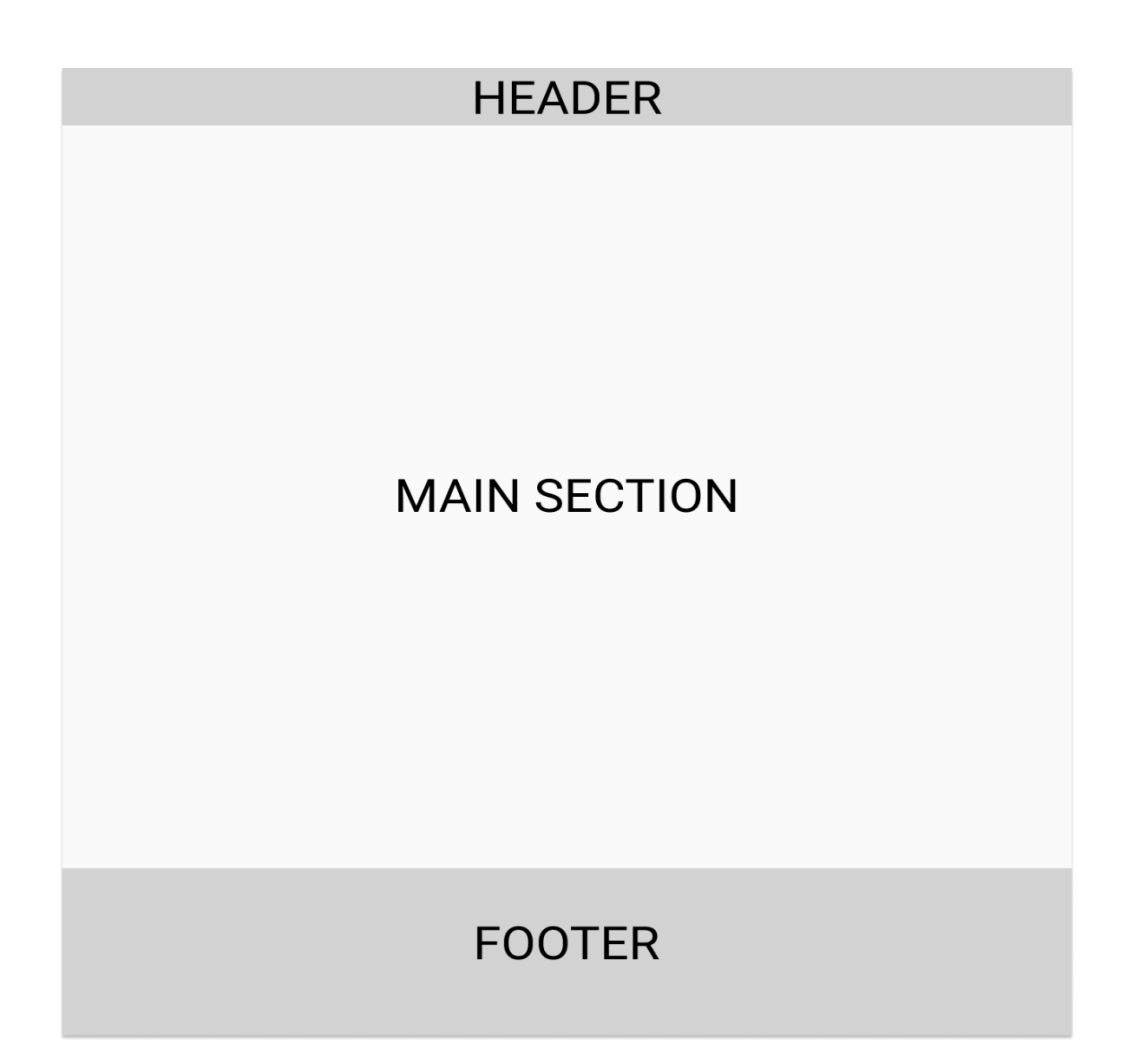

Рисунок 2.6– Структура веб-серівсу.

Header - це верхня частина веб-сторінки, яка містить заголовок сайту, логотип, меню навігації, контактні дані та інші важливі елементи. Header використовується для того, щоб зробити сайт більш зручним для користувача, забезпечити легкий доступ до основних розділів сайту та покращити його навігацію.

Main section - це головна частина веб-сторінки, яка містить основний контент сайту, такий як тексти, зображення, відео та інші елементи. Main section використовується для того, щоб відобразити головний зміст сайту та забезпечити зручну інформаційну структуру.

Footer - це нижня частина веб-сторінки, яка містить інформацію про сайт, контактні дані, посилання на інші розділи сайту, посилання на соціальні мережі та інші важливі елементи. Footer використовується для того, щоб зробити сайт більш доступним для користувачів, забезпечити зручну навігацію та покращити його SEO оптимізацію.

Наступними кроком є підготовка опитування майбутніх користувачів, створення user persona та user flow які є потрібними інструментами для розуміння користувача. Загальна мета використання user flow та user persona полягає в тому, щоб зробити веб-сервіс більш ефективним та зрозумілим для користувачів, що в свою чергу забезпечує збільшення кількості відвідувань, зменшення кількості відхилень та покращення загального враження користувачів від веб-сервісу. Також це допомагає розробнику більше зрозуміти як створювати веб-сервіс у подальших етапах такі як протипування та програмування.

Згодом було проведено невеличке опитування (рис 2.7) користувачів інтернет середовища зацікавлених у відвідуванні різних цікавих місць в Україні. Проведення опитування користувачів веб-сервісу є важливим етапом в процесі розробки та покращення веб-сервісу. Опитування дає розуміння потреб користувачів, це допомагає збирати інформацію про те, що користувачі очікують від веб-сервісу. Це дозволяє краще розуміти потреби користувачів та враховувати їх у процесі розробки.

Також це допомагає виявити проблеми, на ранньому етапі, з якими користувачі стикаються під час використання веб-сервісу.

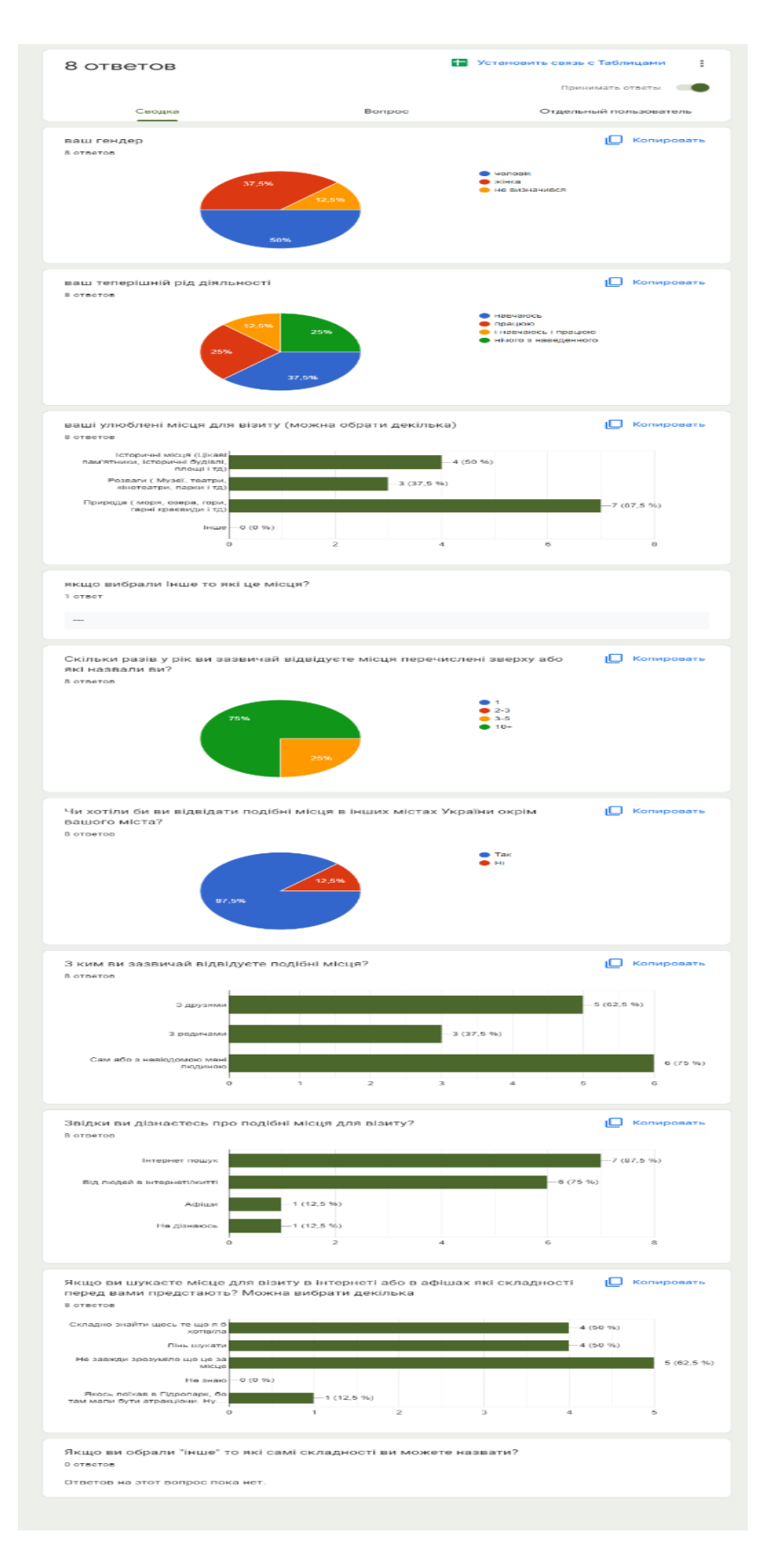

Рисунок 2.7 – Опитування користувачів.

User persona (рис 2.8) - це фіктивний образ користувача, який відображає його потреби, поведінку та характеристики. User persona допомагає зрозуміти потреби та очікування цільової аудиторії та зробити веб-сервіс більш наочним та зрозумілим для них. Використання user persona дає можливість розробникам та дизайнерам створювати контент та функціональні можливості веб-сервіса, які задовольняють потреби користувачів. User Persona була створена на ціль дізнатися про нові місця.

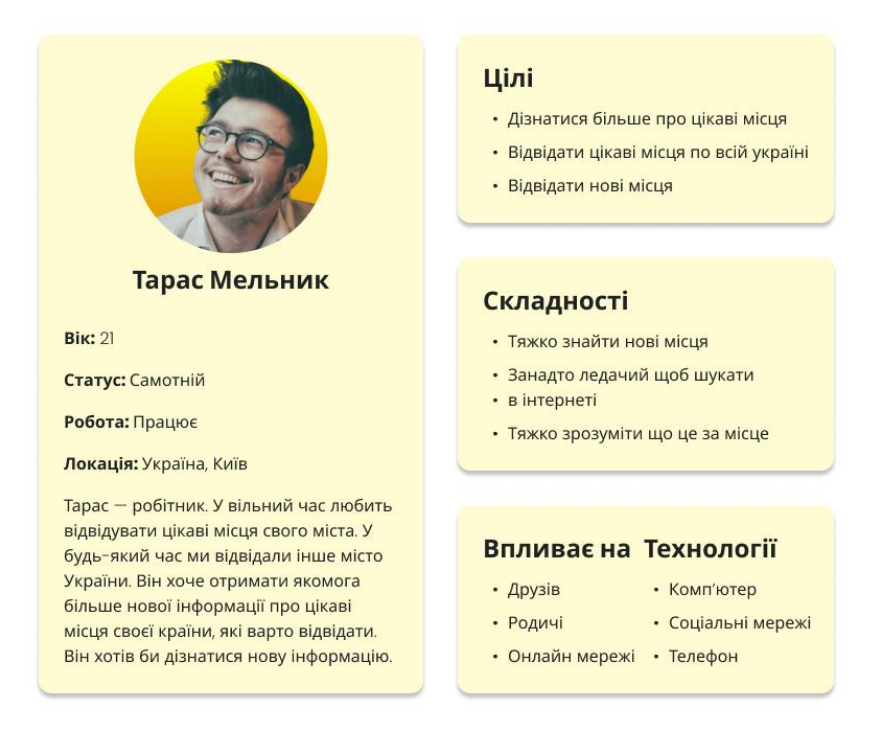

Рисунок 2.8 – User persona.

User flow (рис 2.9) - це послідовність дій користувача на веб-сервісі. User flow дозволяє проаналізувати, як користувачі взаємодіють з різними сторінками вебсервісу та який шлях вони проходять, щоб досягти своєї мети. User flow є важливим інструментом для вивчення поведінки користувачів та виявлення проблем в їхній взаємодії з веб-сервісом. Це дає можливість покращити веб-сайт і зробити його більш зручним та ефективним для користувачів.

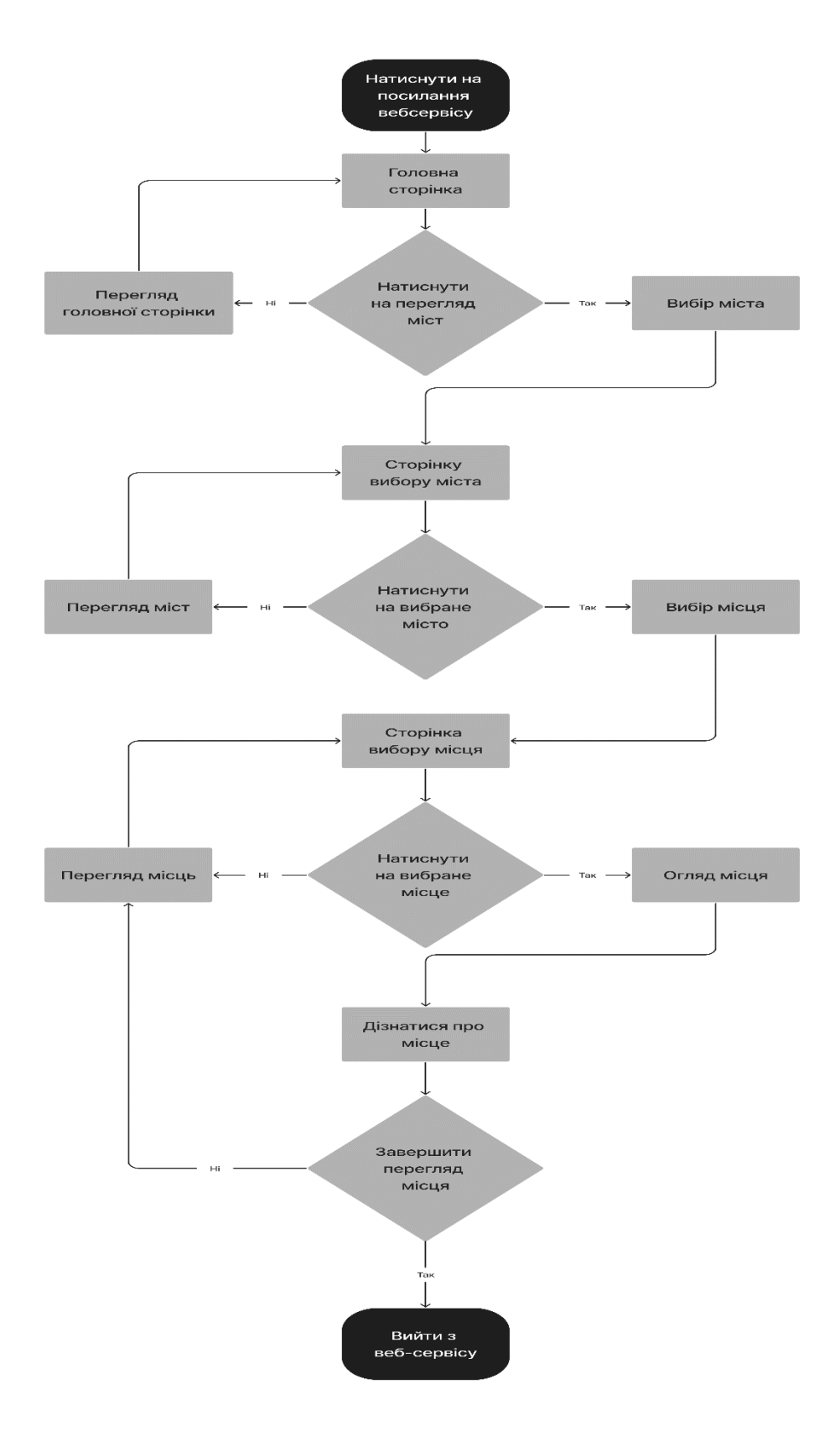

Рисунок 2.9 – User flow.

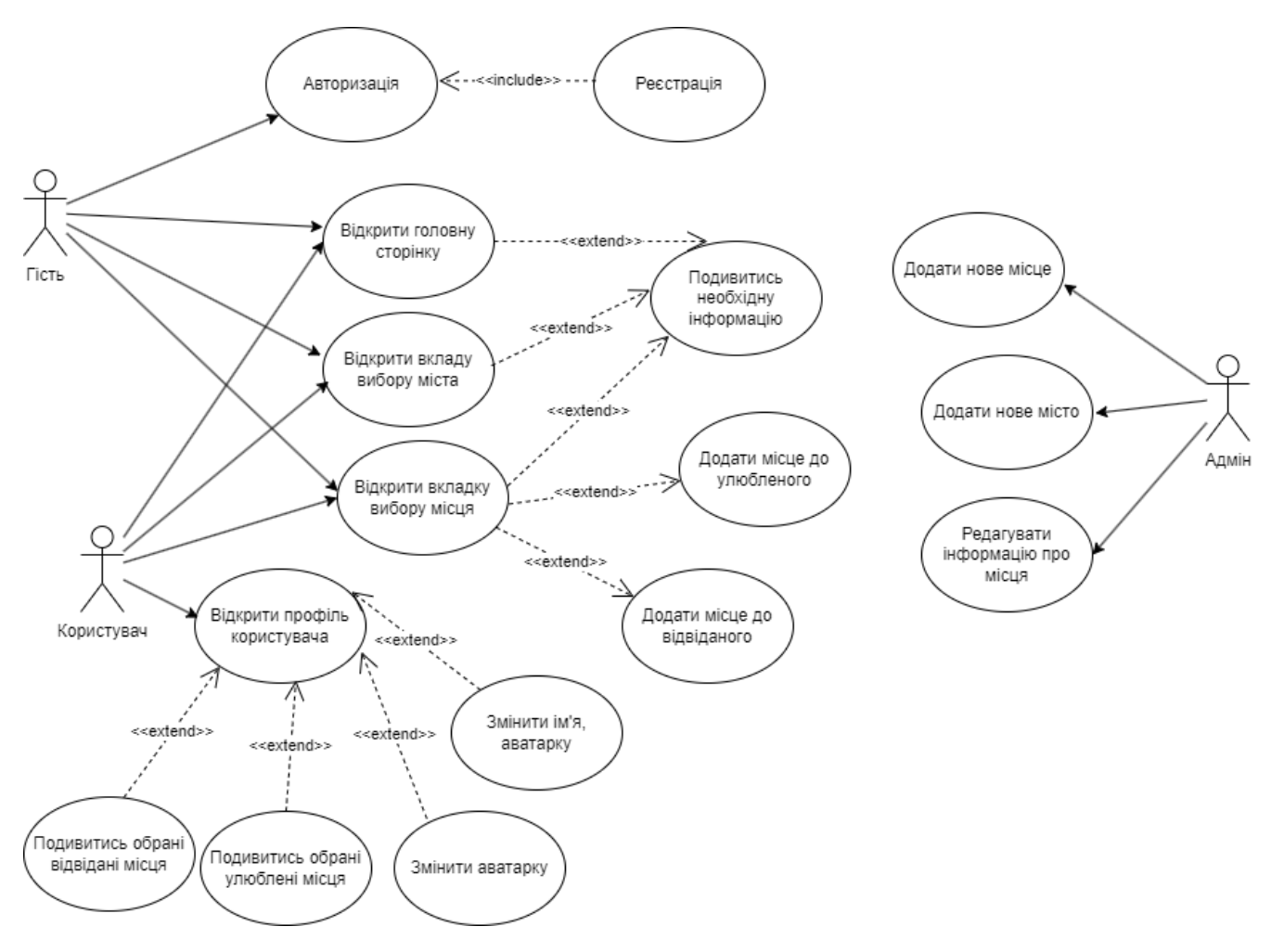

Рисунок 2.10 – Use Case.

Діаграма використання була створена для веб-сервісу. Діаграма використання (рис 2.10) - це тип діаграми поведінки в мові моделювання UML (Unified Modeling Language), яка зображує взаємодії між акторами (користувачами або зовнішніми системами) та системою. Вона надає загальний огляд функціональності системи з погляду користувача та ілюструє різні використовувані сценарії або дії, які можуть бути виконані в системі. Діаграми використання широко використовуються в розробці програмного забезпечення для визначення вимог та розуміння поведінки системи.
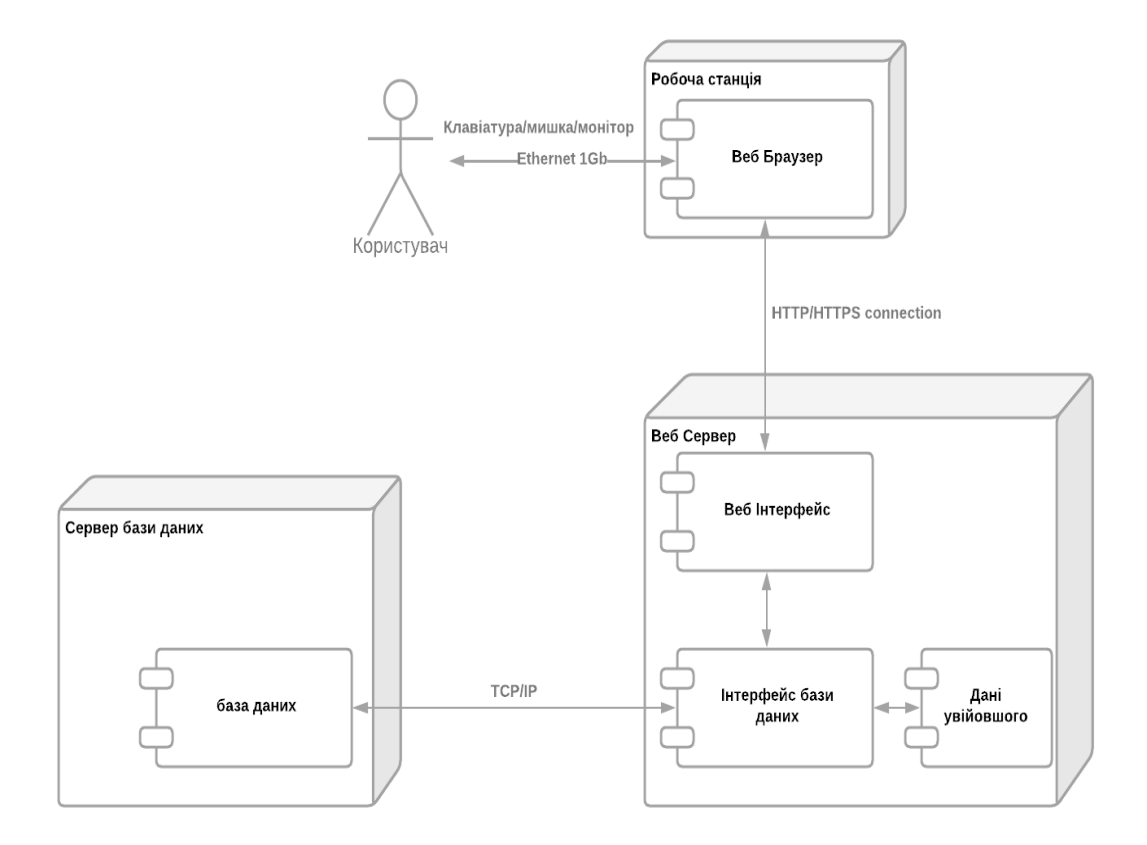

Рисунок 2.11 – Архітектура веб-сервісу.

Архітектура веб-сервісу (рис 2.11) визначає структуру, компоненти та взаємозв'язки між ними, що використовуються для реалізації функцій та обміну даними між різними компонентами веб-додатків чи систем.

## **3. РЕАЛІЗАЦІЯ ВЕБ-СЕРВІСУ ДЛЯ ПОШУКУ ЦІКАВИХ МІСЦЬ В УКРАЇНІ**

### **3.1 Прототипування веб-сервісу. UI та UX дизайн.**

Розробка веб-сервісу може бути складним та тривалим процесом, тому важливо почати з правильного підходу. Один з ключових етапів розробки вебсервісу - це прототипування макету.

Прототип веб-сервісу - це інтерактивна модель, що відображає макет вебсторінок та функціоналу веб-сервісу. Він може бути створений як макет з малюнків та зображень, що імітують реальний вигляд сайту. Створення прототипу дозволяє визначити та протестувати функціональність сайту перед тим, як почати саму розробку. Також прототип веб-сервісу дозволяє визначити та виправити можливі проблеми на ранніх етапах розробки. При створені прототипу веб-сервісу не беруть до уваги стиль тексту та кольори, тому прототип може виглядати доволі блідним і бездушним.

Для процесу створення макету було обрано у другому розділі дипломної роботи саме Figma.

Figma - це інтерактивний веб-сервіс, що дозволяє розробникам та дизайнерам створювати, редагувати та співпрацювати над макетами веб-сайтів та мобільних додатків в реальному часі.

Результати створення кожної унікальної сторінки веб-сервісу наведені нижче.

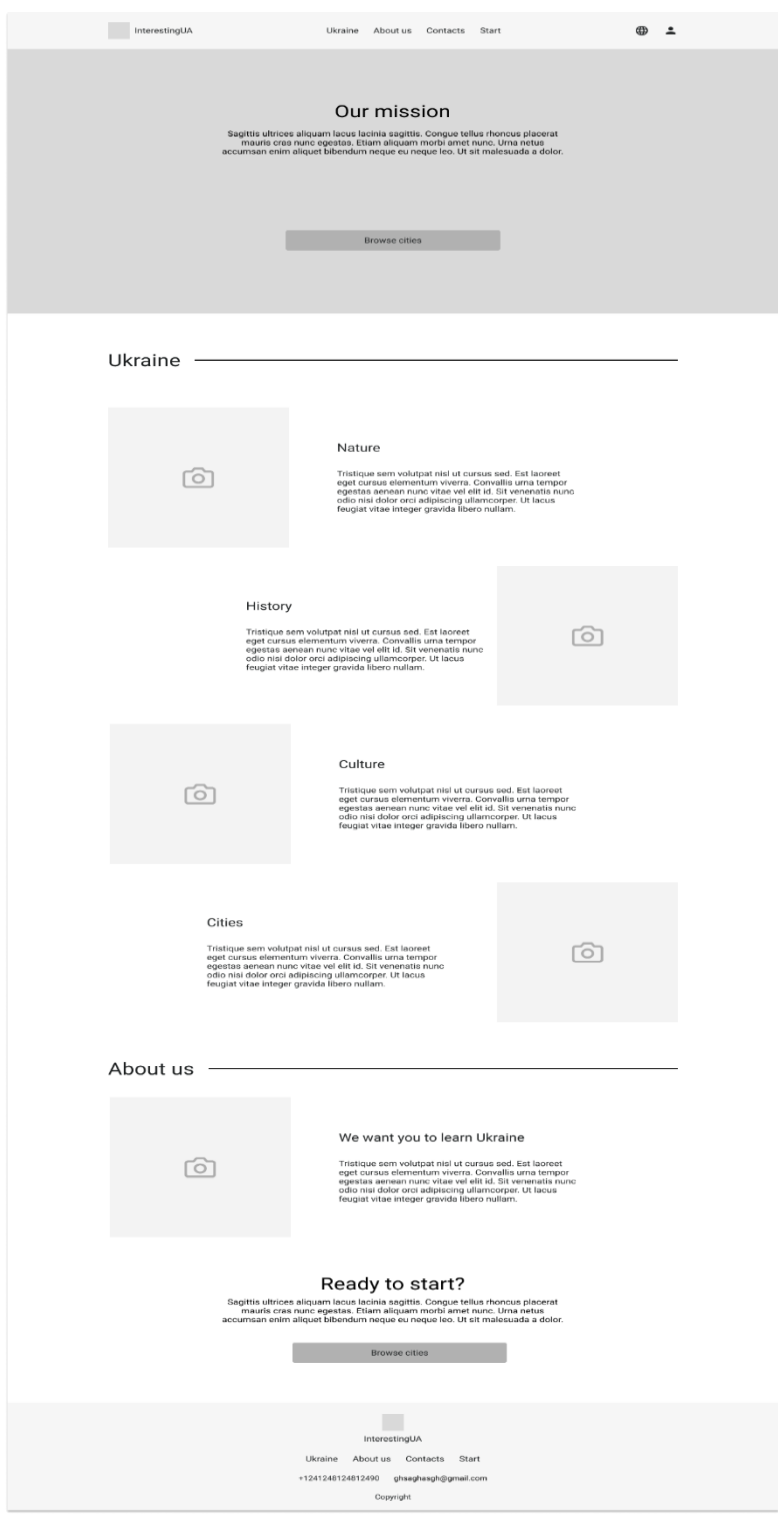

Рисунок 3.1 - Макет головної сторінки.

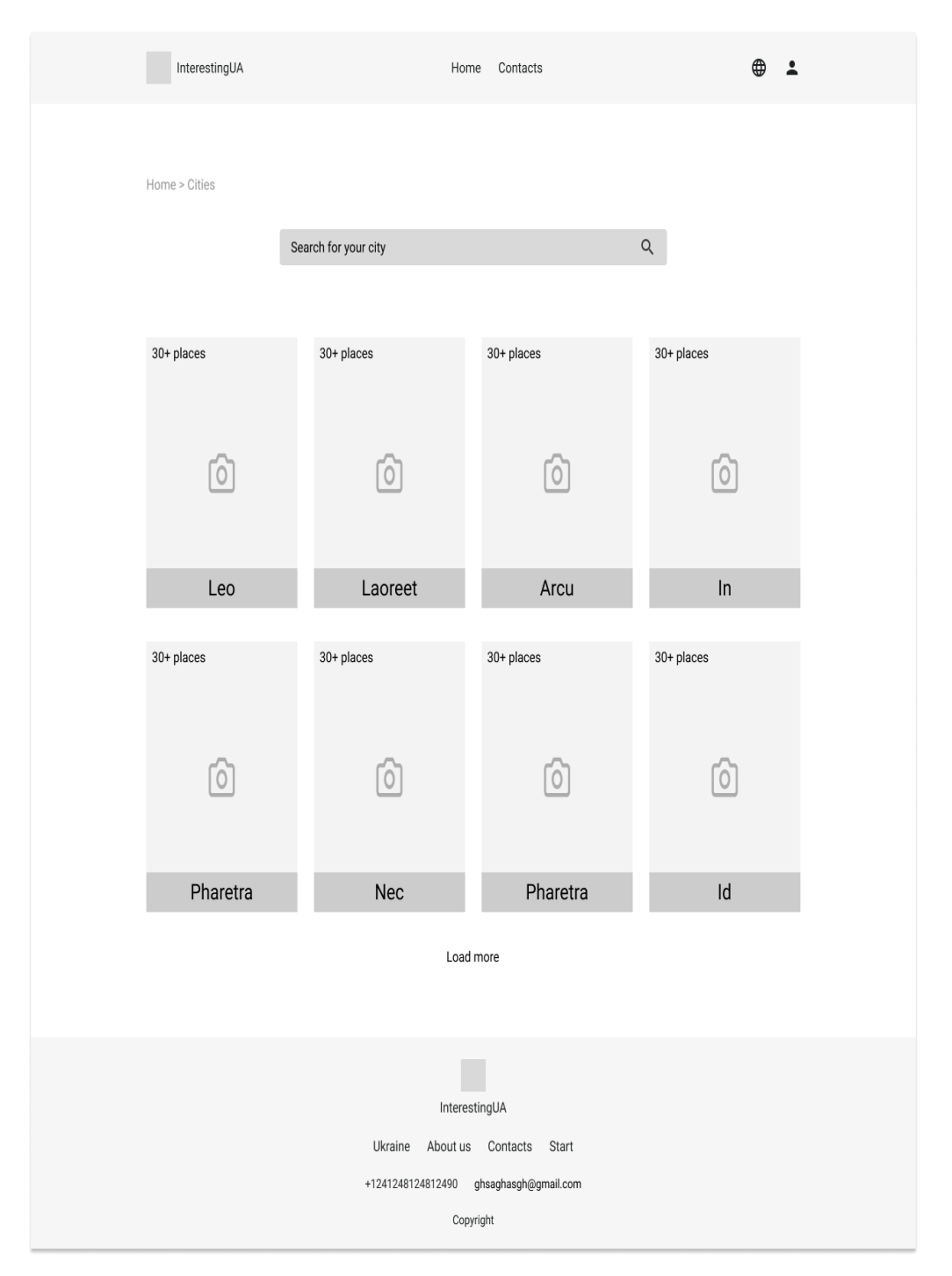

Рисунок 3.2 - Макет вибору міста.

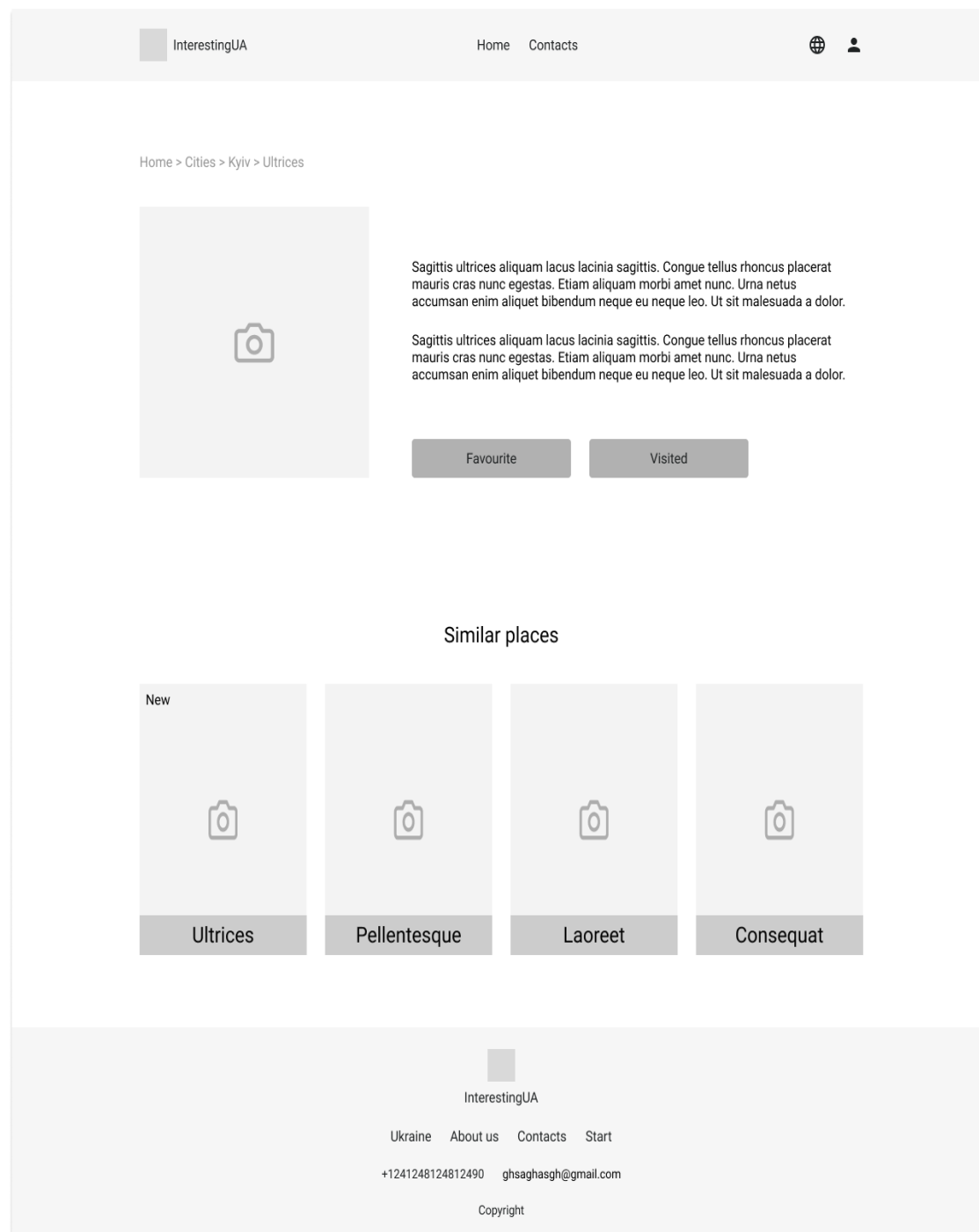

Рисунок 3.3 – Макет вибраного цікавого місця з описом.

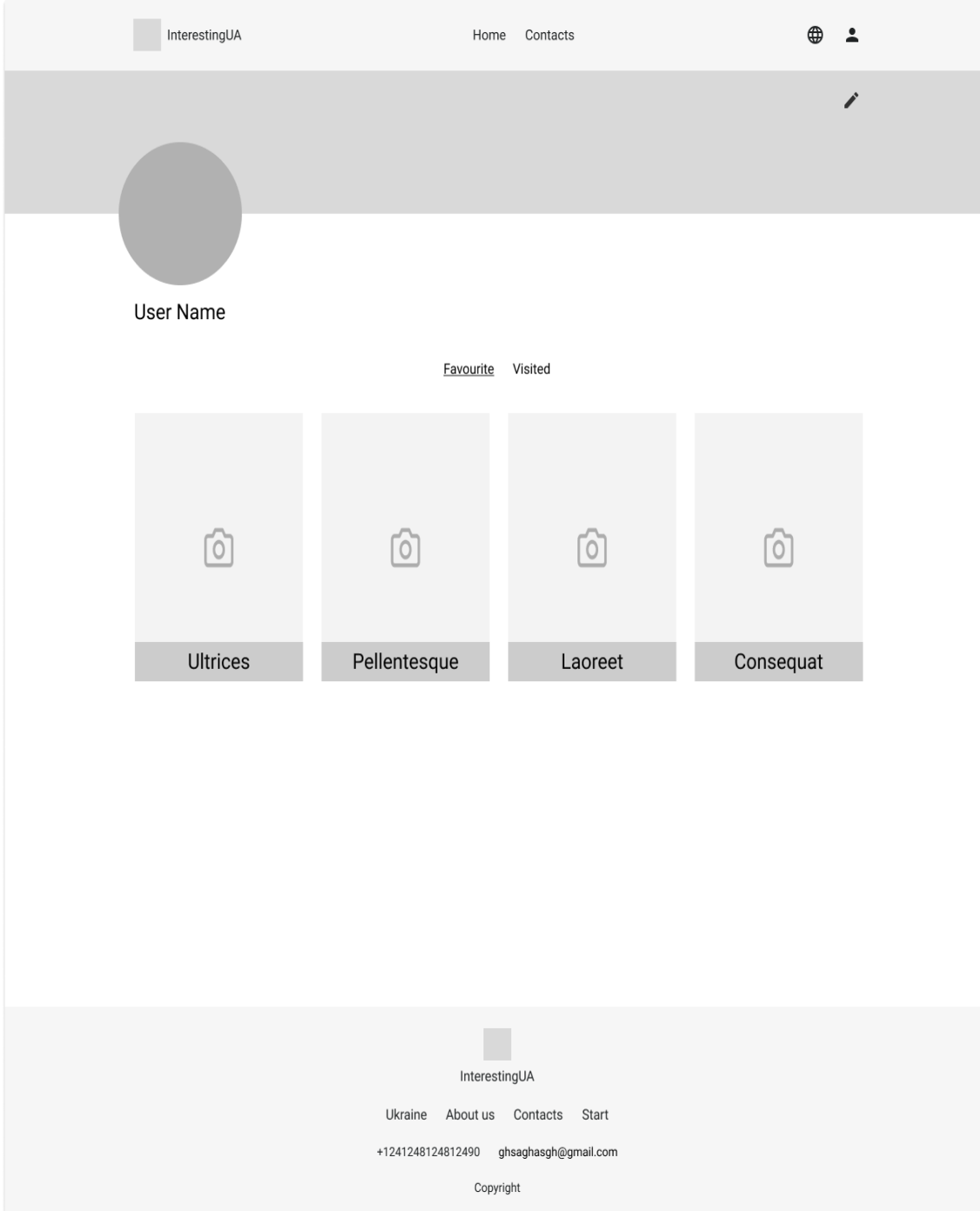

Рисунок 3.4 - Макет профілю користувача.

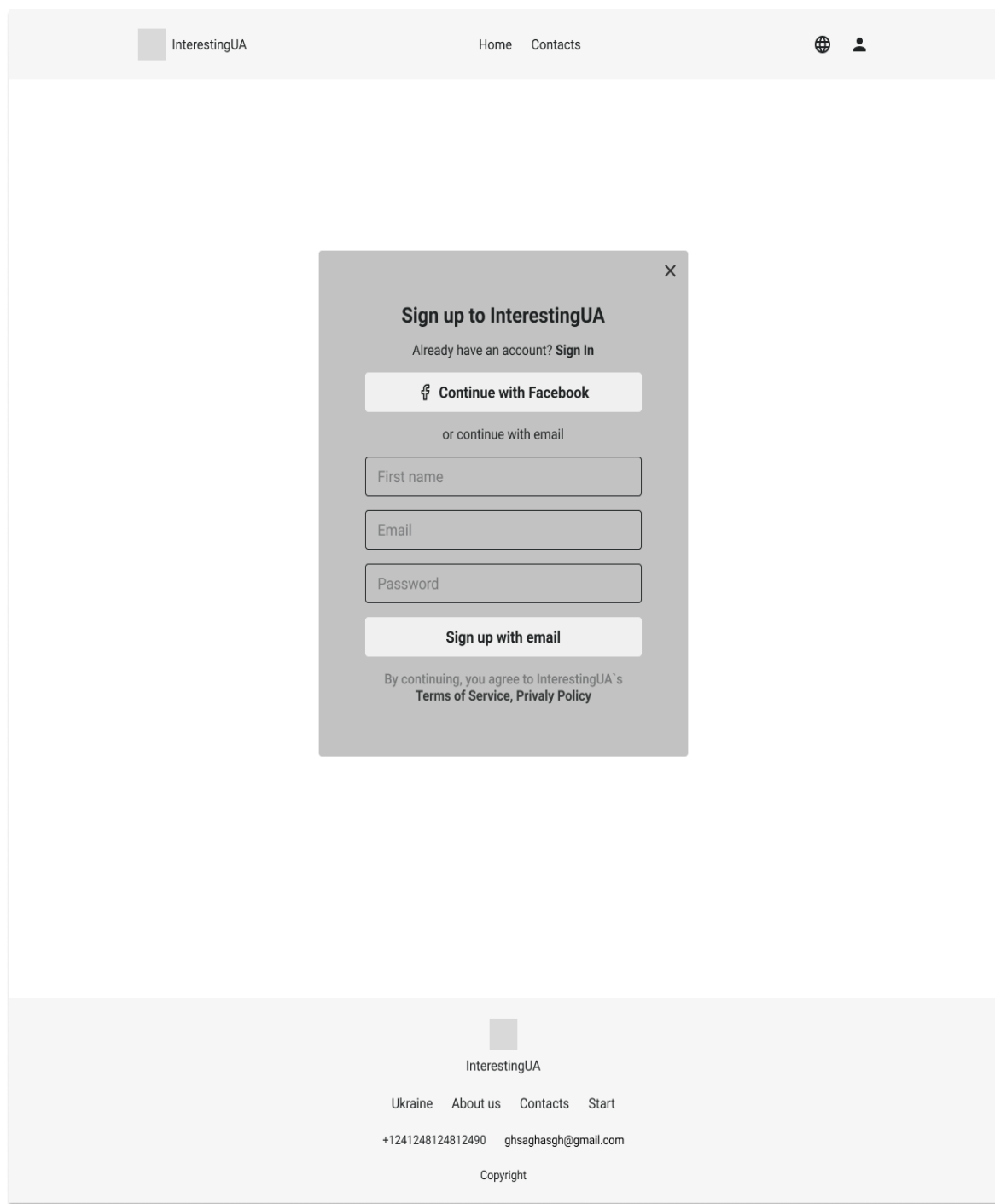

Рисунок 3.5 – Макет створення профілю користувача.

При створенні усіх макетів було використано рибний текст за допомогою безкоштовного плагіна Figma – Lorem Ipsum. Рибний текст - це текст, що використовується в дизайні та верстці документів, веб-сайтів або програмного забезпечення для демонстрації вигляду тексту на макетах. Цей текст не має

конкретного значення та зазвичай складається з безглуздих слів та фраз, щоб він не відволікав користувача від графічного дизайну документа або веб-сторінки.

В подальшому етапі проектування макету також треба буде визначитися з кольорами для веб-сервісу, стилем тексту та розробити макет для декількох варіантоів розміру екрану.

### **3.2 Розробка логотипу веб-сервісу.**

Логотип для веб-сервісу є графічним зображенням або символом, який ідентифікує бренд веб-сервісу. Це може бути словесний знак (наприклад, назва вебсервісу написана в певному стилі), графічний символ (наприклад, знак, який відображає характеристики веб-сервісу) або комбінація словесного та графічного знаків.

Під час створення логотипу (рис 3.2.1) було обрано комбінаційний тип логотипів, що поєднує графічний знак та текст.

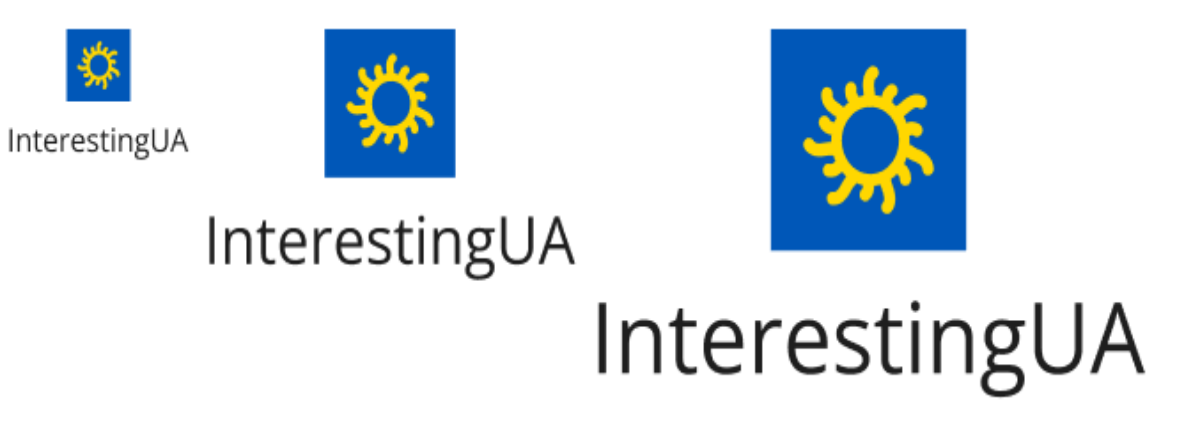

Рисунок 3.2.1 – Створений логотип.

Символ сонця було обрано тому що воно асоційовано зі світлом, теплом і теплою погодою, що може бути привабливим для людей, які шукають цікаві місця для відвідування. Україна має багато прекрасних місць, які можуть бути більш привабливими в літні місяці, коли сонце світить яскраво і дозволяє відвідувачам насолоджуватися красою природи. Використання символу сонця в логотипі для веб-сервісу для пошуку цікавих місць в Україні відображає ідею відкриття і нового початку, які можуть бути пов'язані з подорожами та відкриттями нових місць.

Для кольорів логотипу було обрано синій (#0057B8) і жовтий (#FFD700) кольори. Синій та жовтий колір є національними кольорами України, тому використання цих кольорів у логотипі для веб-сервісу для пошуку цікавих місць в Україні може відображати національну ідентичність та культурну спадщину країни.

Крім того, синій та жовтий колір були комбіновані для створення контрасту та привабливого візуального ефекту. Ці кольори можуть доповнювати один одного і створювати враження яскравості та енергії, що може привернути увагу відвідувачів.

Логотип, який був створений, відповідає найважливішим принципам дизайну, тому він досить ефективний та легко сприймається, незалежно від його розміру. Більш того, логотип є унікальним та ідентифікується як символ вебсервісу з пошуку цікавих місць в Україні. Окрім того, він дозволяє легко розпізнати бренд та створює запам'ятовуваність у своїх споживачів. Загалом, логотип успішно виконує свою функцію та створює позитивний імідж веб-сервісу.

### **3.3 Типографія.**

Типографія - це наука та мистецтво організації та оформлення тексту з метою забезпечення його найкращої читабельності та візуальної привабливості. Це охоплює використання шрифтів, розміщення та відступів, вибір кольорів та інших елементів, що впливають на вигляд тексту.

Для веб-сервісу було обрано два шрифти (рис 3.3.1). Основний текст написаний у стилі Open Sans і заголовки написані у стилі Palatino Linotype.

# **Nature**

Ukraine is a diverse country with a varied landscape that includes vast plains, rolling hills, dense forests, and numerous rivers and lakes. The natural environment in Ukraine is home to a rich diversity of flora and fauna, including many rare and endangered species.

Рисунок 3.3.1 – Стилі заголовку і основного тексту.

Open Sans - це безкоштовний шрифт, розроблений компанією Google. Він є гарним вибором для веб-сервісів з кількох причин:

1. Він легко читається: Open Sans має чистий та простий дизайн, що дозволяє легко читати текст навіть на маленьких екранах.

2. Він має широку гаму настройок: Open Sans доступний в багатьох розмірах та настройках жирності, що дозволяє легко підібрати оптимальний варіант для вашого веб-сайту.

3. Він сумісний з багатьма браузерами: Open Sans підтримується більшістю популярних браузерів, що забезпечує його консистентність на різних платформах.

4. Він має гарну легкість: Open Sans має легкість шрифту, що дозволяє швидше завантажуватися веб-сторінкам, що сприяє покращенню їхньої продуктивності.

5. Він є безкоштовним: Open Sans є безкоштовним шрифтом, що дозволяє зекономити кошти на ліцензіях для дорогих шрифтів.

Palatino Linotype - це стильний та елегантний шрифт, який добре підходить для використання в заголовках на веб-сторінках. Ось декілька причин, чому він є гарним вибором:

1. Елегантний дизайн: Palatino Linotype має елегантний та витончений дизайн, що дозволяє йому привертати увагу та виділятися серед інших шрифтів.

2. Доступність різних настройок: Palatino Linotype доступний в різних настройках жирності, що дозволяє легко вибрати потрібний варіант для використання в заголовках.

3. Читабельність: Palatino Linotype має добру читабельність, що робить його ідеальним вибором для використання в заголовках на веб-сторінках.

4. Сумісність з багатьма браузерами: Palatino Linotype підтримується більшістю популярних браузерів, що дозволяє використовувати його на різних платформах та пристроях.

5. Він має високу легкість: Palatino Linotype має високу легкість, що дозволяє швидко завантажувати веб-сторінки, що має важливе значення для забезпечення їхньої продуктивності.

### **3.4 Теорія кольору.**

Теорія кольору - це наука про кольори та їх взаємодію. Вона досліджує, як кольори сприймаються людиною, як вони взаємодіють один з іншим і як можна використовувати кольори для досягнення певного ефекту або настрою.

У веб-сервісі теорія кольору має велике значення, оскільки кольори використовуються для створення візуальної привабливості та ефективного користувацького інтерфейсу. Тому що кожен колір може викликати різні емоції і настрої, тому важливо вибрати кольори, які відповідають меті веб-сервісу.

Для створюємого веб-сервісу основним було обрано синій колір та його відтінки (рис 3.4.1).

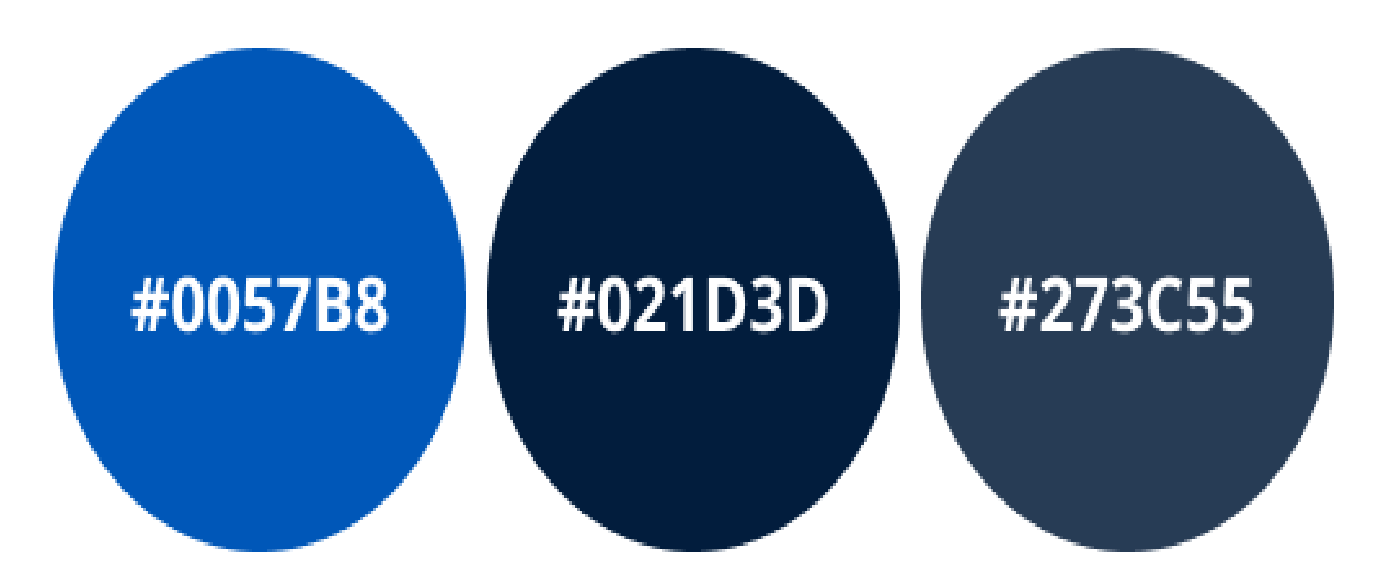

Рисунок 3.4.1 – Три сині кольори використані у веб-сервісі.

Синій колір викликає асоціації зі спокоєм, відпочинком, довірою та стабільністю. Це робить його популярним в веб-дизайні для сайтів, які пропонують послуги, пов'язані зі здоров'ям, спортом, технологіями та подорожами.

У випадку з веб-сервісом пошуку цікавих місць в Україні, синій колір може викликати асоціації з чистотою та свіжістю повітря в горах або на морському узбережжі. Крім того, синій колір відомий своєю універсальністю та сумісністю з багатьма іншими кольорами, що дозволяє використовувати його в різних комбінаціях для створення привабливих дизайнів.

Перший колір найсвітліший синій #0057B8 було використано для кнопок, другий темний синій #021D3D використовується для футеру і останній третій колір #021D3D використовується для усього тексту на веб-сервісі.

### **3.5 Елементи веб-сервісу та їх стани при взаємодії.**

В процесі проектування були ретельно розроблені всі необхідні елементи, але тепер настав час зосередитись на їх взаємодії з користувачем. Для цього ми приступаємо до створення кнопок, які забезпечать максимальний комфорт користування нашим продуктом.

Наведена зміна стану елемента(рис 3.5.1). Це дозволяє відвідувачам сайту чітко розуміти, які ефекти можуть виникнути при взаємодії з цим елементом. Зміна стану може бути спричинена різними чинниками, такими як наведення курсора миші на фотографію, натискання на елемент або інші події. Оптимальний дизайн елементів з урахуванням їх можливих змін стану є важливим елементом вебдизайну, який може впливати на взаємодію користувачів з веб-сайтом та впливати на їх відповідь до представленого контенту.

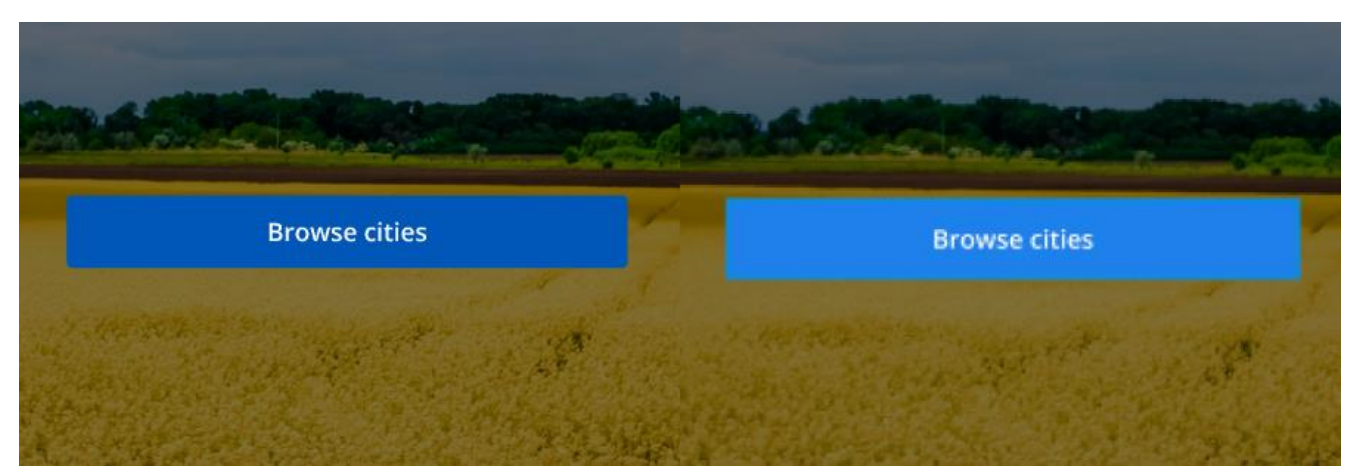

Рисунок 3.5.1 – Стан елементу кнопки до та після наведення.

Код для еффекту наведення на кнопку. :root { --blue: #1F80EB; } .main-btn:hover{ background-color: var(--blue); }

На рисунку 3.5.2 зображено як змінюється стан елемента до та після наведення користувача на нього мишкою.

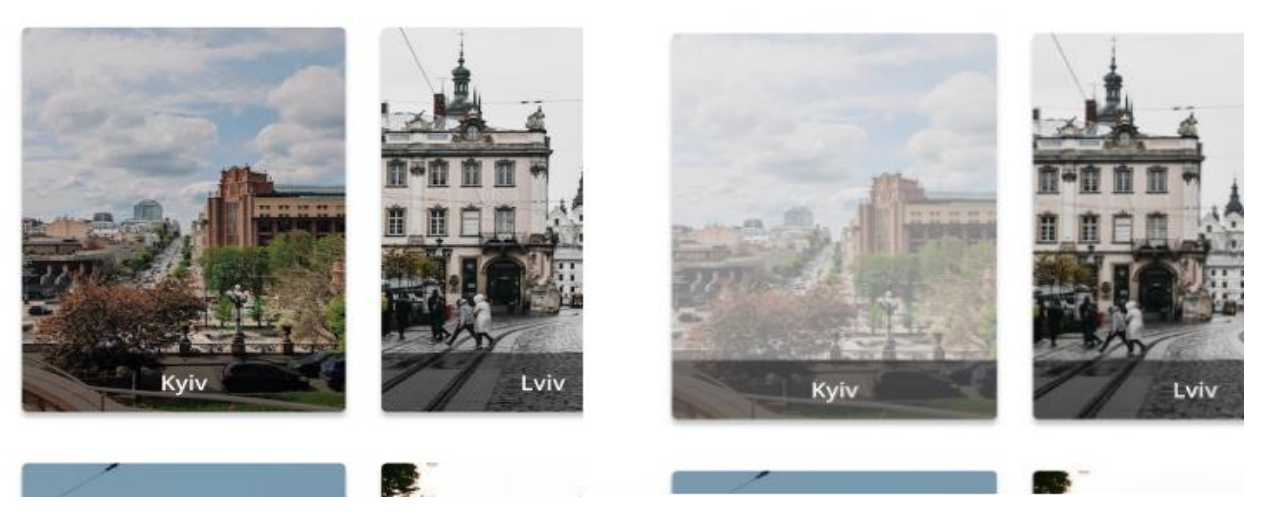

Рисунок 3.5.2 – Стан елементу вибору міста до та після наведення.

Код для еффекту наведення на місто.

```
 .img-city {
  opacity: 0.5;
  filter: alpha(opacity=40);
}
.img-city:hover {
  opacity: 1.0;
  filter: alpha(opacity=100);
```
### **4. СЦЕНАРІЙ ВИКОРИСТАННЯ ТА ТЕСТУВАННЯ ВЕБ-СЕРВІСУ**

### **4.1 Сценарій роботи користувача з веб-сервісом**

Перше що бачить користувач після переходу за посиланням, яке він знайшов в інтернет просторі це HEADER лендінг сторінки (рис. 4.1.1).

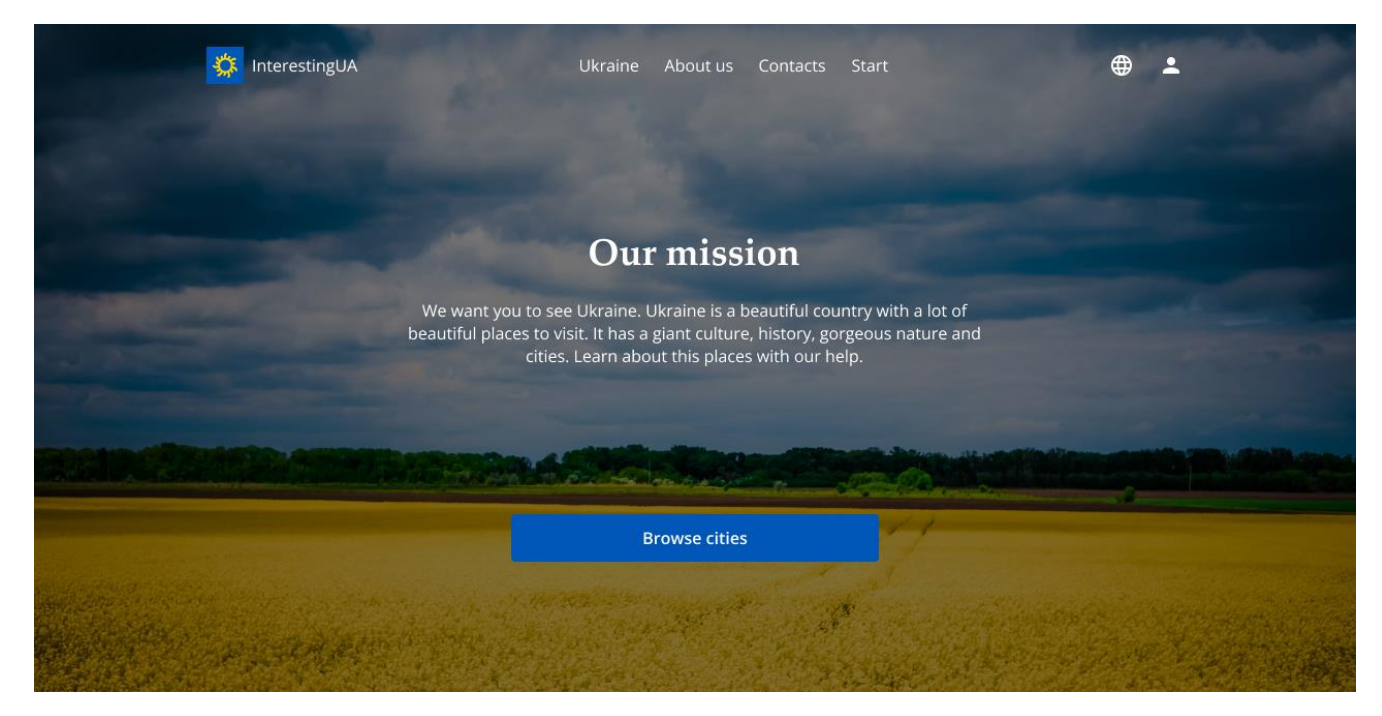

Рисунок 4.1.1 – HEADER лендінг сторінки

У цьому розділі міститься майже вся необхідна користувача інформація, для того щоб успішно зрозуміти що саме представляє наш веб-сервіс:

- 1. Логотип з назвою веб-сервісу;
- 2. Меню для навігації по веб-сервісу;
- 3. Вибір язика веб-сервісу;

4. Профіль користувача якій він може почати створювати одразу або вибрати темну тему;

- 5. Опис що саме це за веб-сервіс
- 6. Кнопка щоб одразу почати перегляд і пошук цікавих місць.

Після того як користувач прогорне сторінку нижче він опиниться у блоці з інформацією, де зможе прочитати коротеньку інформацію про Україну та вебсервіс (рис. 4.1.2). Ця інформація дає користувачу мотивацію та зацікавленість у Україні. Що дуже підходить для користувачів закордону або користувачів які мало знають про Україну.

#### **Ukraine**

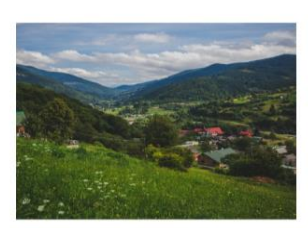

#### **Nature**

Ukraine is a diverse country with a varied landscape<br>that includes vast plains, rolling hills, dense forests,<br>and numerous rivers and lakes. The natural<br>environment in Ukraine is home to a rich diversity of<br>flora and fauna

#### History

# The history of Ukraine is long and complex, spanning<br>over several millennia. The region that is now Ukraine<br>has been inhabited since ancient times, with evidence<br>of human settlement dating back to the Paleolithic

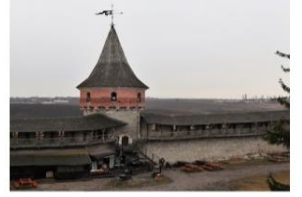

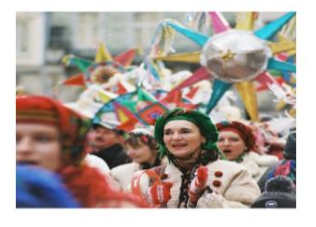

#### Culture

The culture of Ukraine is diverse and has been The cutture of UKraine is diverse and has been<br>shaped by its rich history, geography, and its people.<br>Ukrainian culture encompasses a range of traditions,<br>customs, and art forms that are unique to the region.

#### **Cities**

The cities of Ukraine offer a rich and diverse range of<br>experiences, from the historic architecture and<br>cultural heritage of Kyiv and Liviy, to the industrial and<br>technological hubs of Kharkiv and Dnipro, and the<br>beautiful

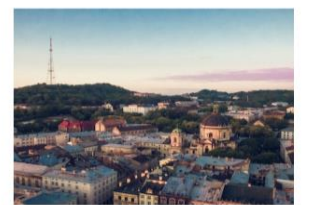

#### About us

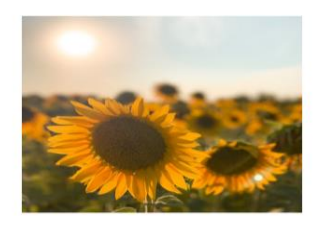

#### We want you to learn Ukraine

We are teenage Ukrainians that want more people to<br>learn about our beautiful country. Our website will<br>help you to find out about new places all over the<br>Ukraine.

Рисунок 4.1.2 - Блок з інформацією

Наступний міні-блок містить ще одну кнопку що дозволяє користувачу розпочати роботу з пошуку цікавих місць у веб-сервісі (рис. 4.1.3). Друга кнопка зроблена після блоку інформації спеціально, щоб користувач не гортав сторінку назад де вже був. Це дозволяє зберігати гарний досвід користувача при перебуванні на веб-сервісі.

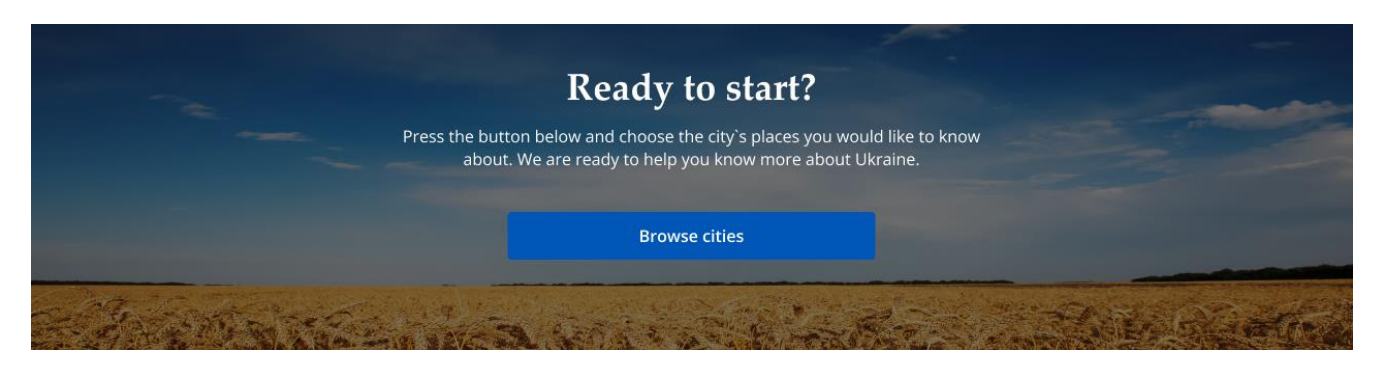

Рисунок 4.1.3 – Міні-блок з кнопкою для пошуку місць.

В кінці лендінг сторінки користувач потрапляє у останній розділ – футер (рис. 4.1.4). У розділі футер розміщено Логотип з назвою веб-сервісу, меню для навігації по веб-сервісу, щоб користувач міг швидко повернутися назад, контактна інформація веб-сервісу та правила копірайтингу.

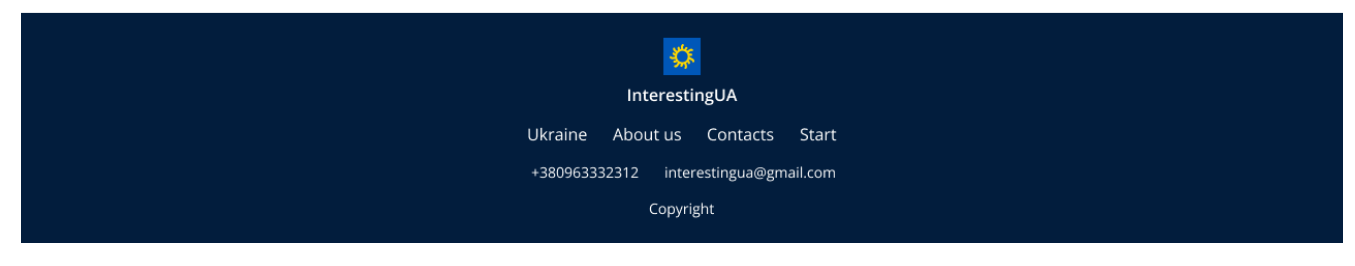

Рисунок 4.1.4 – Футер розділ.

Якщо користувач вирішив користуватись веб-сервісом далі після лендінг сторінки він натискає на будь яку з двох кнопок доступних і переходить на сторінку вибору міста в якому він бажає знайти цікаві місця (рис 4.1.5). На сторінці вибору

міста користувач має два вибору як шукати міста. Перше знайти їх за карточкамикартинками з назвами або через пошукову систему.

Якщо користувач шукає місто за карточками-картинками і не може знайти у перших двох рядах своє місто він може натиснути клавішу «Завантажити більше» тоді на сторінці з'являться ще більше карточок-картинок. Також на цій сторінці є логотип з назвою веб-сервісу, невеличке меню та вибір мови з профільом користувача.

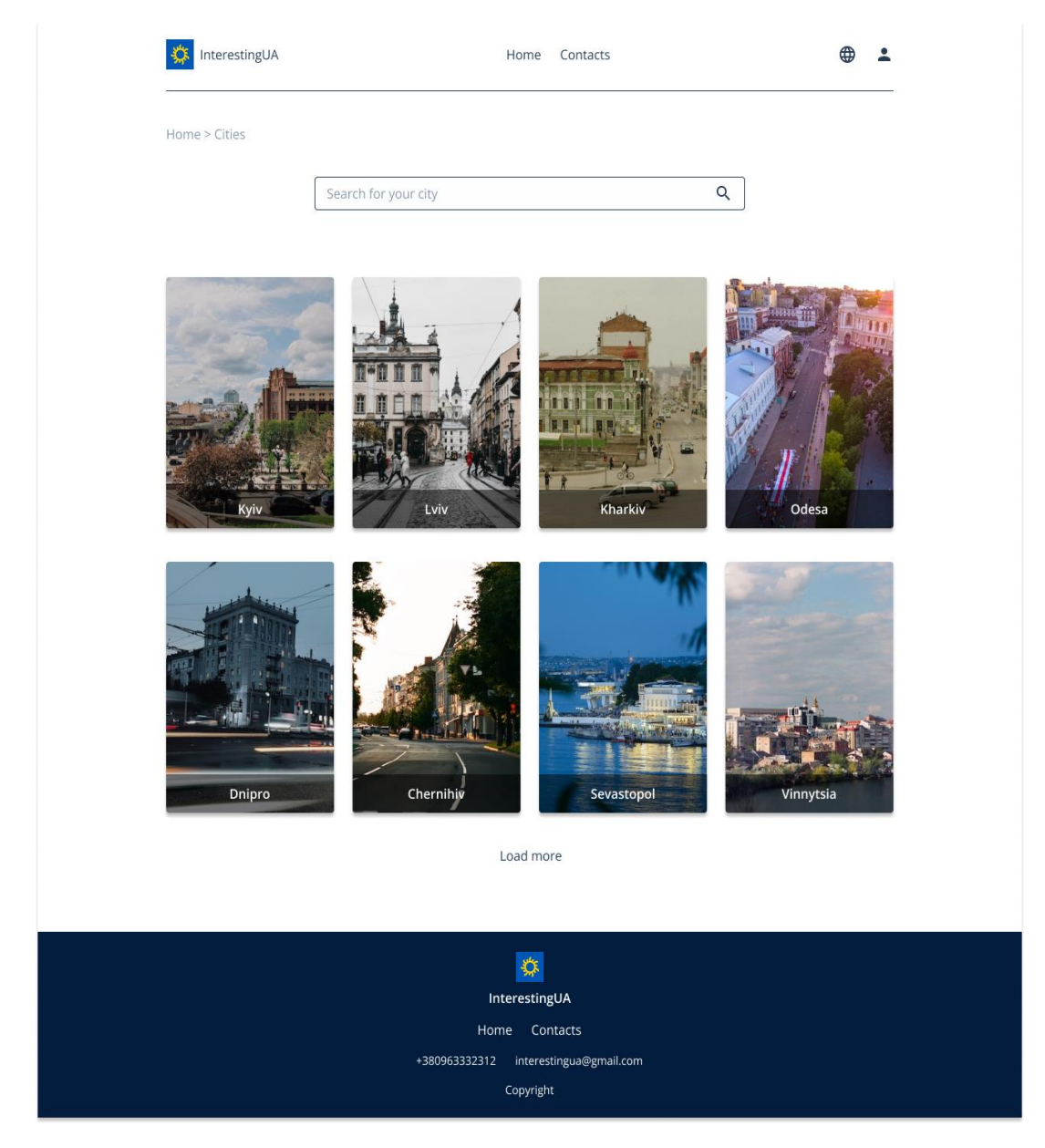

Рисунок 4.1.5 – Сторінка вибору міста.

В сценарії користувач обирає місто Київ. Щоб обрати його він наводить мишкою на місто і натискає на карточку-картинку. Це відкриває для нього іншу сторінку з вибором цікавих місць (рис 4.1.6).

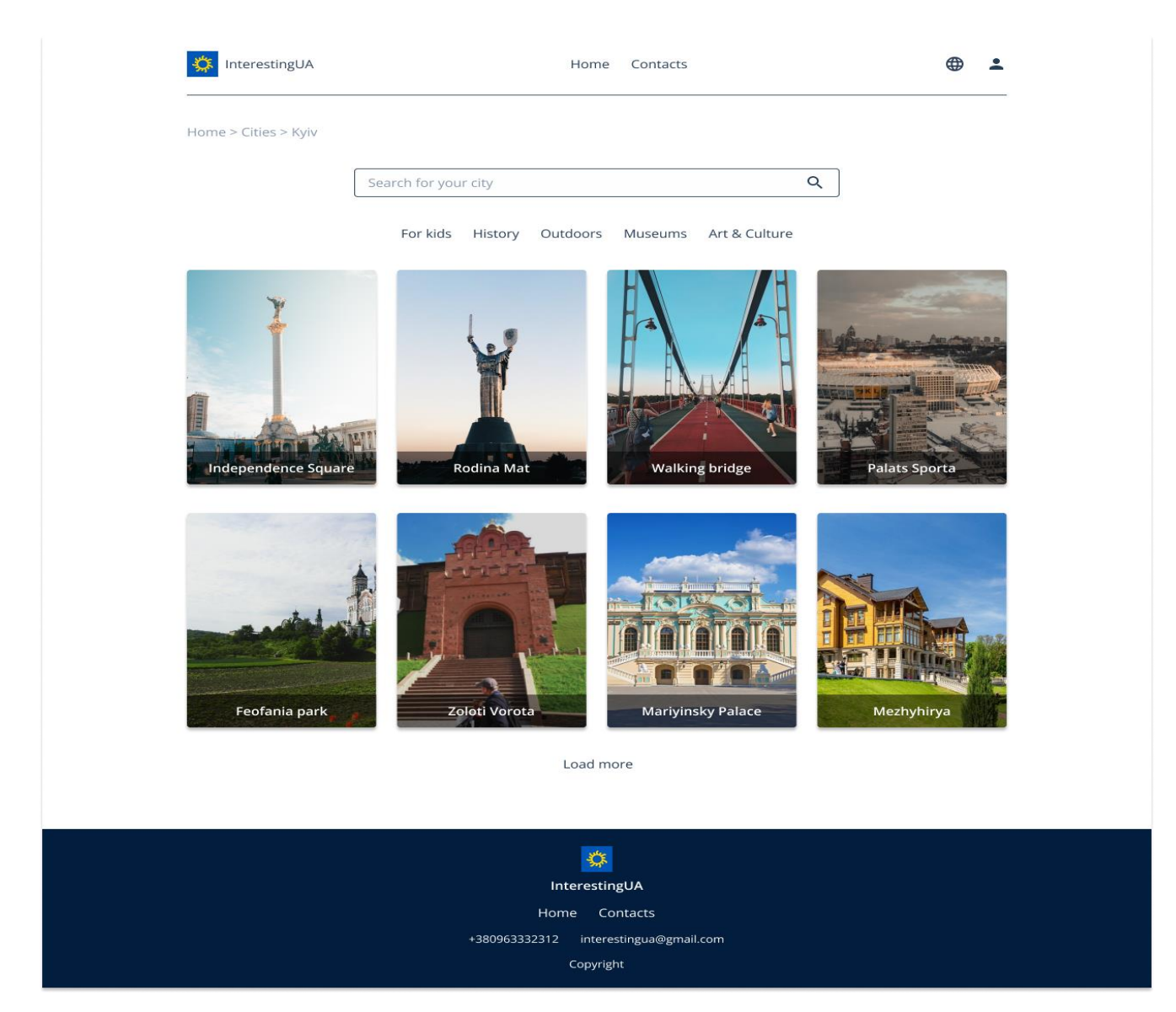

Рисунок 4.1.6 – Сторінка вибору місця.

На цій сторінці також є логотип з назвою веб-сервісу, невеличке меню та вибір мови з профілем користувача. Для пошуку цікавих місць користувач може використовувати невеличкі фільтри зі категоріями місць. На цій сторінці присутні такі фільтри як:

- 1. Для дітей
- 2. Історичні місця
- 3. Місця на природі
- 4. Музеї
- 5. Мистецтво і культура

Фільтри по категоріям необхідні для більш вдалого і зручного досвіду користувача. Користувач має можливість вибрати саме ті категорії які він хоче, щоб не шукати серед усіх можливостей для відвідування щось одне. Також користувач при виборі місця має можливість пошуку за назвою місця або вибор карточоккартинок.

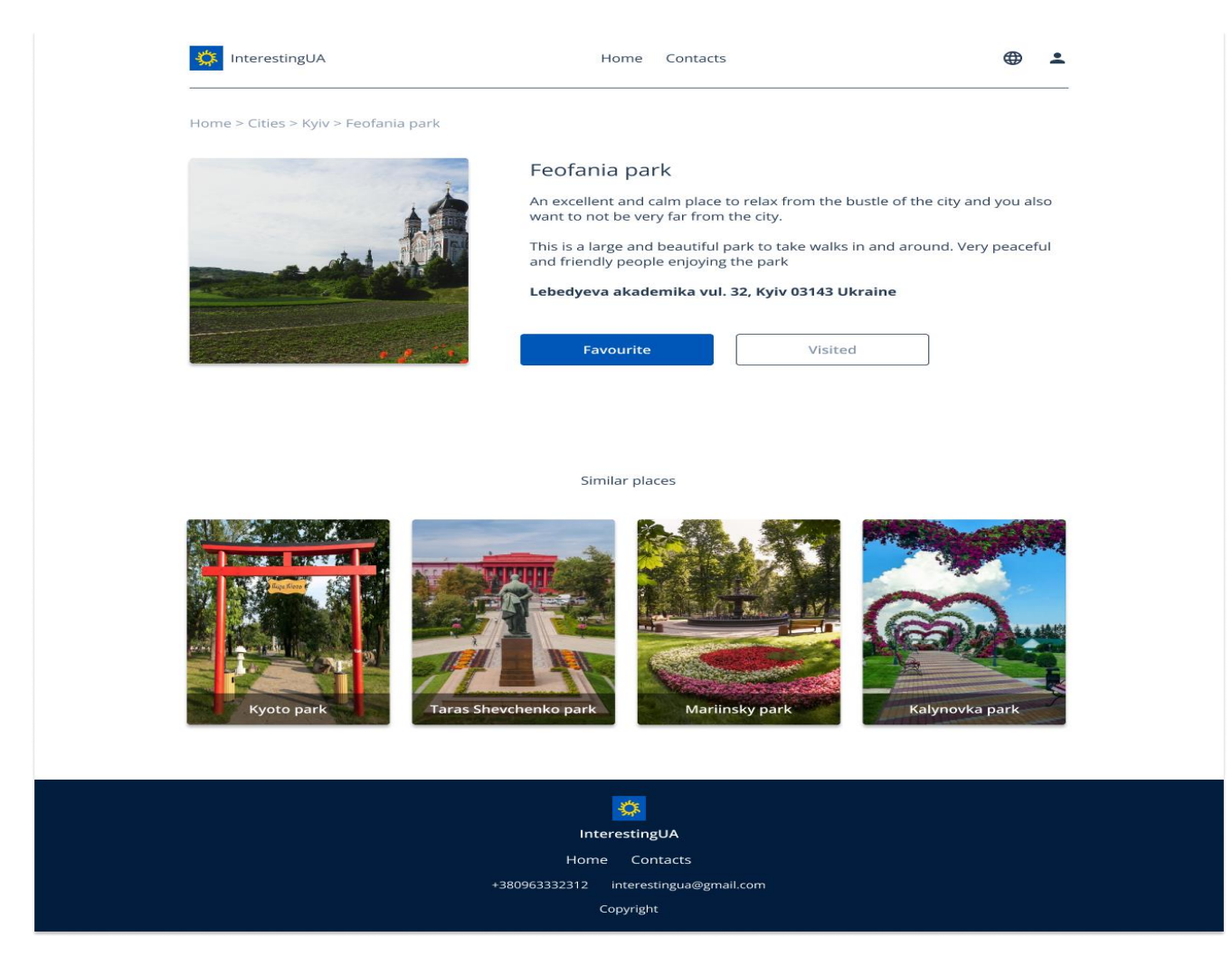

Рисунок 4.1.7 – Сторінка місця.

В сценарії користувач обрав Парк Феофанію. Який можна було знайти за пошуком, карточкою-картинкою або через категорію «Місця на природі». При натисканні на карточку-картинку Парк Феофанія користувач переходить на сторінку з цим місцем (рис 4.1.7).

На цій сторінці користувач може дізнатися короткий опис цього місця, дізнатися адресу як туди дістатися і додати, якщо користувач до цього створив обліковий запис, це місце до улюбленого або до відвіданого. Також користувач отримує інформацію про подібні до вибраного їм місяця що дуже допомагає користувачу знайти місця подібні на ті які він обрав до цього.

Якщо користувач вирішив додати місце до улюбленого або відвіданого йому треба створити свій персональний обліковий запис. Для цього користувач натискає на іконку людини яка знаходиться на кожній сторінці у правому верхньому кутку і відкривається оверлей з вибором створити персональний профіль користувача (рис 4.1.8).

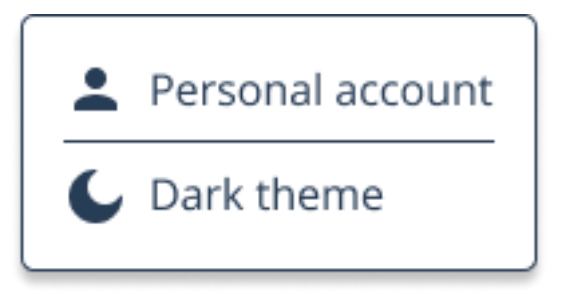

Рисунок 4.1.8 – Оверлей з вибором створення профілю.

Після натискання на персональний профіль, якщо у користувача ще немає профілю відбувається процес створення профілю. Користувачу відкривається оверлей зі створенням свого персонального аккаунта (рис 4.1.9)

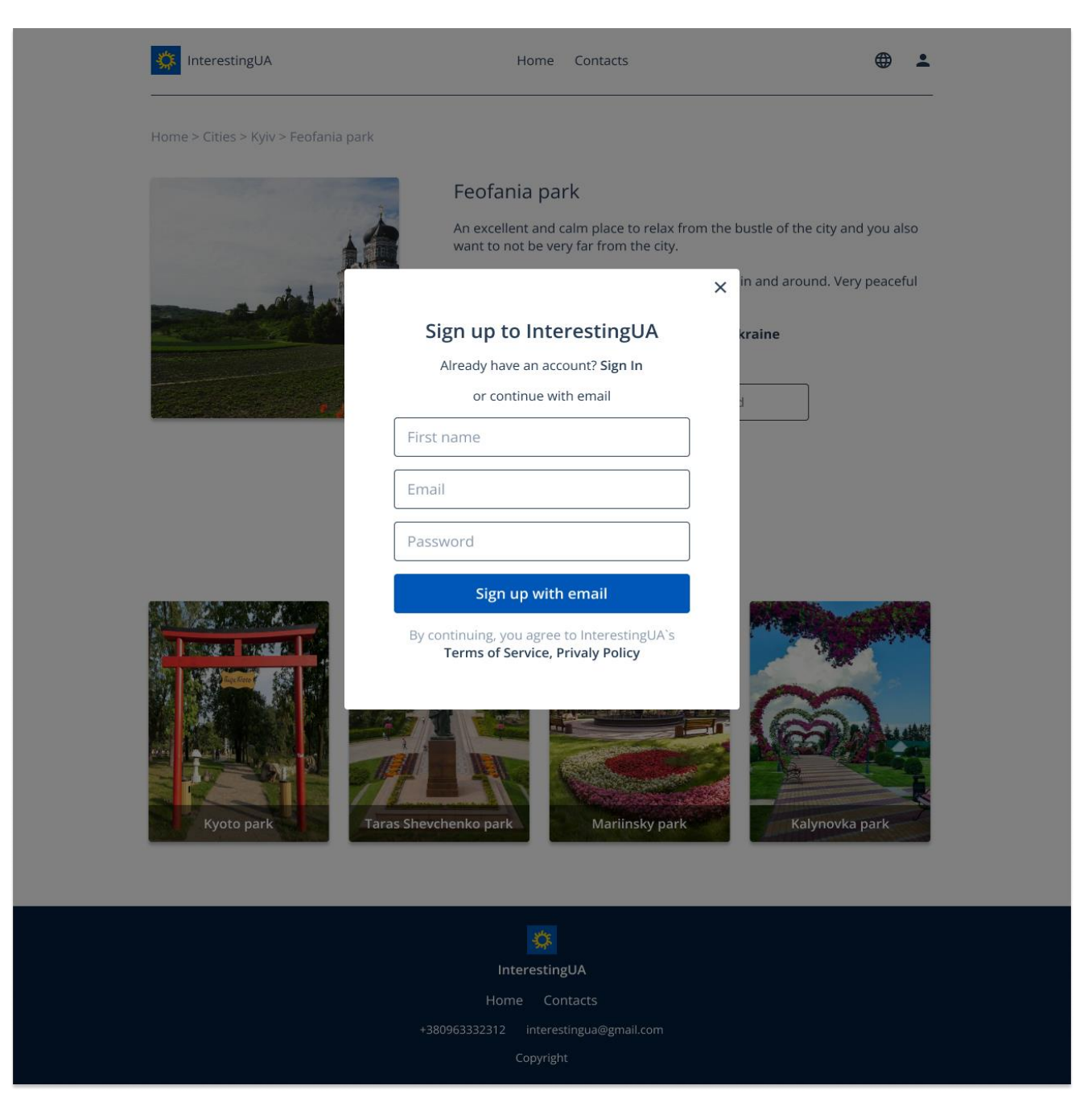

Рисунок 4.1.9 – Оверлей створення персональого профілю.

Користувач створює свій персональний аккаунт з своїм ім'ям, поштою та паролем. Якщо у користувача вже є аккаунт він може увійти а не створювати новий. Персональний аккаунт можна налаштовувати і своєму профілі (рис 4.1.10). Додавати аватарку, задній фон та передивлятися місця які користувач додав до списку улюбленого або вже відвіданого ним.

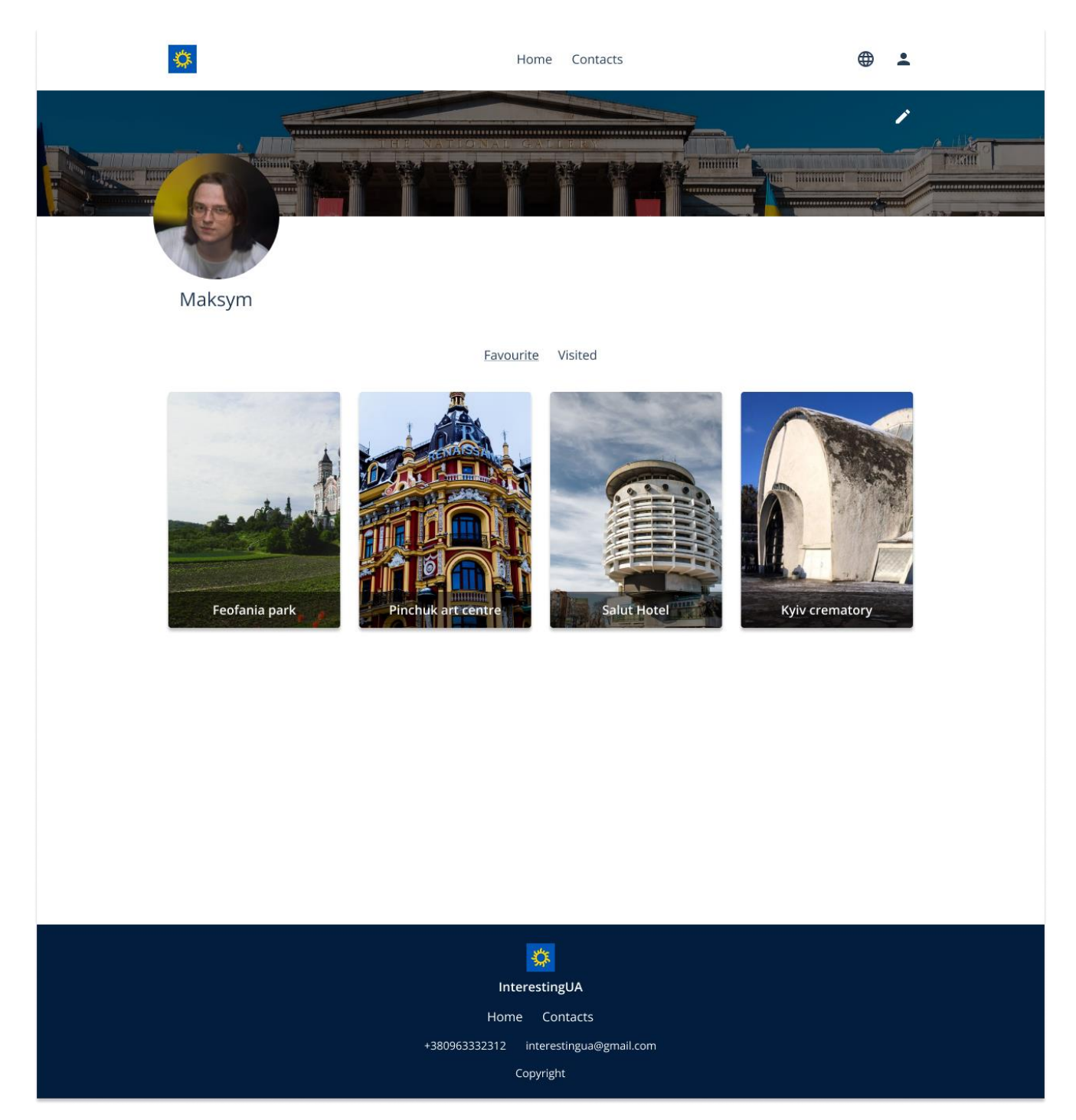

Рисунок 4.1.10 – Профіль користувача.

Персональний профіль можна налаштовувати натискаючи іконку олівця. Це дозволяє налаштовувати ім'я, аватарку та задній фон користувача на той якій він бажає.

### **4.2 Тестування створеного веб-сервісу.**

Реалізований веб-сервіс відповідає таким вимогам:

- 1. Модерний та зручний інтерфейс
- 2. Пошукова система
- 3. Наявність інформації про місця
- 4. Персональний профіль користувача
- 5. Підтримка різних мов

### **ВИСНОВКИ**

Метою цієї роботи було спрощення пошуку цікавих місць шляхом розробки веб-сервісу для пошуку цікавих місць в Україні з використанням мови розмітки гіпертексту HTML та об'єктивно-орієнтовною прототипною мовою програмування JavasScript.

У роботі було проведено дослідження з метою підтвердження актуальності даної роботи та її наукової новизни. Основний фокус дослідження був спрямований на визначення рівня зручності пошуку цікавих місць та зацікавленості сучасного суспільства в пошуку цікавих місць в своїй країні.

У першому розділі «ОГЛЯД ІСНУЮЧИХ ВЕБ-СЕРВІСІВ ДЛЯ ПОШУКУ ЦІКАВИХ МІСЦЬ ТА АНАЛІЗ ПРОЕКТУ» було наголошено на загальне поняття що таке веб-сервіс. Також було визначено основні риси веб-сервісу для пошуку цікавих місць в Україні. Цими рисами є: модерний та зручний інтерфейс, пошукова система, детальна інформація про місця, персональний профіль користувача та підтримка різних мов. Після цього було розглянуто веб-сервіси у подібній сфері туризму, в приклад були взяті такі веб-сервіси: Discover Ukraine, TripMyDream, TripAdvisor, Google maps. Було досліджено та зведено в таблицю їх фунціонал, наявність сучасного дизайну, загальні плюси та мінуси.

У другому розділі «ДОСЛІДЖЕННЯ СЕРЕДОВИЩ ДЛЯ ЯПРОЕКТУВАННЯ ВЕБ-СЕРВІСУ ДЛЯ ПОШУКУ ЦІКАВИХ МІСЦЬ» було з'ясовано що треба для підготовки і подальшого створення майбутнього вебсервісу, а саме веб-сервісу у сфері туризму. було проведено аналіз середовищ та інструментів для створення макетів і програмування веб-сервісів. Було детально проаналізовано середовища для створення макету веб-сервісу середовища для написання коду для веб-сервісу. Проаналізовано їх головні плюси та мінуси для обирання найзручнішого середовища. Були виділені етапи створення веб-сервісу, першочергові функції які веб-сервіс потрібен мати які були реалізовані в першу

чергу. Також був проведений аналіз і встановлення необхідних матеріалів на основі яких буде йти подальше створення веб-сервісу. Було створено логічну структуру веб-сервісу, проведено тестування онлайн користувачів та створено User Persona та User Flow.

У третьому розділі «РЕАЛІЗАЦІЯ ВЕБ-СЕРВІСУ ДЛЯ ПОШУКУ ЦІКАВИХ МІСЦЬ В УКРАЇНІ» було позначено що прототипування важливий елемент створення веб-сервісу. У середовищі для прототипуванні Figma було розроблено кожну унікальну сторінку веб-сервісу для подальшого поліпшення створення самого веб-сервісу. Також було розроблено унікальний логотип веб-сервісу. Згодом було проаналізовано типографію для підбору найкращого шрифту, розміру і кольору текста. За результатами аналізу кольорографії і психології кольорів було обрано основі кольори веб-сервісу.

У четвертому розділі **«**СЦЕНАРІЙ ВИКОРИСТАННЯ ТА ТЕСТУВАННЯ ВЕБ-СЕРВІСУ**»** був наведений сценарій як користувач буде використовувати вебсервіс. Було детально описано інтерфейс і дії потрібні для досягнення цілі користувача з пошуку цікавих місць в Україні.

Також було проведено успішне тестування створеного веб-сервісу. Вебсервіс відповідає усім вимогам.

В результаті виконання дипломної роботи було розроблено веб-сервіс для пошуку цікавих місць в Україні який відповідає усім вимогам, меті та цілі проекту.

### **СПИСОК ВИКОРИСТАНИХ ДЖЕРЕЛ**

1. Visual Studio Code [Електронний ресурс] // Microsoft. – 2023. – Режим доступу до ресурсу: [https://code.visualstudio.com/.](https://code.visualstudio.com/)

2. Figma [Електронний ресурс] // Figma, Inc. – 2023. – Режим доступу до ресурсу: [https://www.figma.com/.](https://www.figma.com/)

3. Adobe XD [Електронний ресурс] // Adobe. – 2023. – Режим доступу до ресурсу: [https://www.adobe.com/ua/products/xd/learn/get-started-xd-design.html.](https://www.adobe.com/ua/products/xd/learn/get-started-xd-design.html)

4. Adobe Illustrator [Електронний ресурс] // Adobe. – 2023. – Режим доступу до ресурсу: [https://www.adobe.com/products/illustrator.html.](https://www.adobe.com/products/illustrator.html)

5. Steve Krug. Don't Make Me Think, Revisited: A Common Sense Approach to Web Usability (3rd Edition) (Voices That Matter)./ - 2013 – с. 73–132.

6. JavaScript Documentation [Електронний ресурс] // Oracle. – 2023. – Режим доступу до ресурсу: [https://devdocs.io/javascript/.](https://devdocs.io/javascript/)

7. Nicholas Zakas. Professional JavaScript for Web Developers./- 2006 – c. 34–135.

8. HTML Documentation [Електронний ресурс] // WHATWG. – Режим доступу до ресурсу: [https://devdocs.io/html/.](https://devdocs.io/html/)

9. CSS Documentation [Електронний ресурс] // World Wide Web Consortium. – Режим доступу до ресурсу: [https://devdocs.io/css/.](https://devdocs.io/css/)

10. Tripadvisor [Електронний ресурс] – Режим доступу до ресурсу: [https://www.tripadvisor.com/.](https://www.tripadvisor.com/)

11. Tripmydream [Електронний ресурс] – Режим доступу до ресурсу: [https://tripmydream.ua/.](https://tripmydream.ua/)

12. DiscoverUkraine [Електронний ресурс] – Режим доступу до ресурсу: [https://discover.ua/.](https://discover.ua/)

13. Google maps [Електронний ресурс] – Режим доступу до ресурсу: [https://maps.google.com/.](https://maps.google.com/)

14. Andy Harris. HTML5 and CSS3 All-in-One For Dummies./- 2014 – c. 1–331

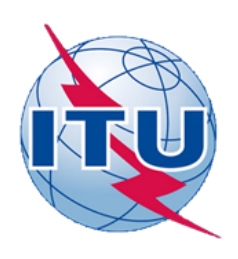

ДЕРЖАВНИЙ УНІВЕРСИТЕТ ТЕЛЕКОМУНІКАЦІЙ НАВЧАЛЬНО-НАУКОВИЙ ІНСТИТУТ ІНФОРМАЦІЙНИХ

ТЕХНОЛОГІЙ

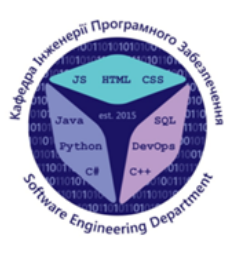

КАФЕЛРА ІНЖЕНЕРІЇ ПРОГРАМНОГО ЗАБЕЗПЕЧЕННЯ

### РОЗРОБКА WEB-СЕРВІСУ "INTERESTINGUA" ПОШУКУ ШКАВИХ МІСПЬ В **YKPAÏHI MOBOIO JAVA SCRIPT/HTML**

Виконав студент 4 курсу групи ПД-42 Юхта Максим Артемович Керівник роботи Доктор технічних наук, професор Бондарчук Андрій Петрович

Київ – 2023

## МЕТА, ОБ'ЄКТ ТА ПРЕДМЕТ ДОСЛІДЖЕННЯ

- Мета роботи спрощення пошуку цікавих місць в Україні шляхом створення вебсервісу з використанням мови HTML та JavasScript для розробки веб-сервісів
- Об'єкт дослідження процес взаємодії різних пошукових систем через одну електронну платформу
- Предмет дослідження веб технології для розробки сервісу пошуку інформації.

## ЗАДАЧІ ДИПЛОМНОЇ РОБОТИ

- 1. Проаналізувати існуючі засоби та середовища для реалізації програмного забезпечення.
- 2. Провести огляд та аналіз характеристик веб-сервісів з пошуку цікавих місць.
- 3. Програмна реалізації веб-сервісу для пошуку цікавих місць в Україні мовою JS/HTML.
- 4. Опис використання та тестування веб-сервісу.

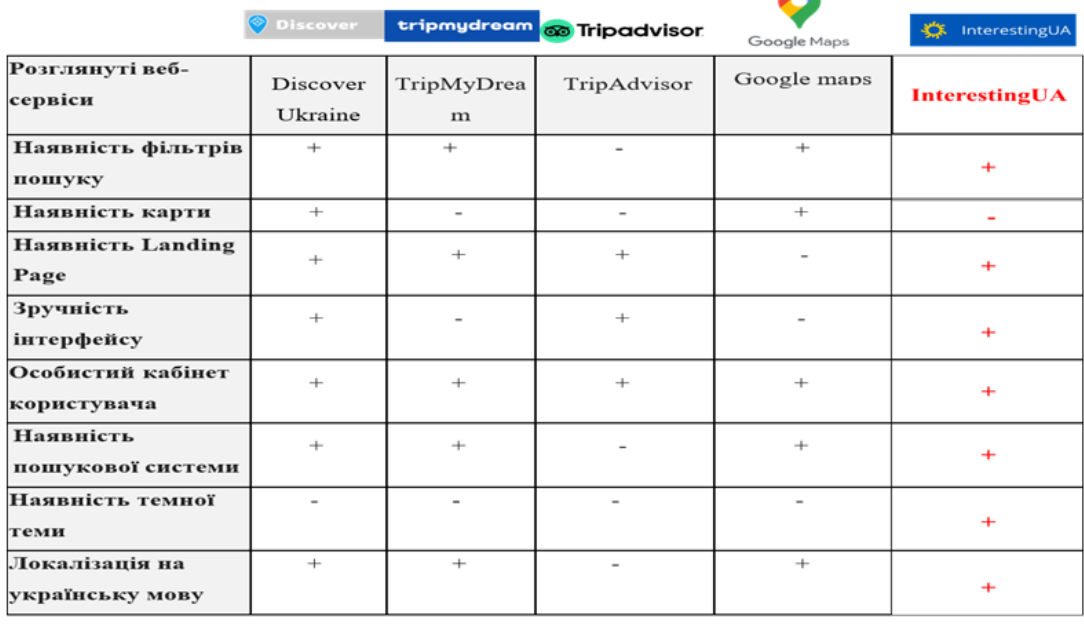

### АНАЛІЗ АНАЛОГІВ

### ВИМОГИ ДО ПРОГРАМНОГО ЗАБЕЗПЕЧЕННЯ

1. Модерний та зручний інтерфейс по стандартам HTML Living Standard та Google Material Design, що дозволяє користувачам швидко та ефективно знаходити потрібну інформацію. 2. Пошукова система: користувачі можуть шукати цікаві місця за різними критеріями, такими як регіон, тип місця, історична цінність, природні пам'ятки та інше.

3. Детальна інформація про місця: для кожного цікавого місця веб-сервіс надає докладну інформацію, таку як історія, культурні значення, фотографії та інші матеріали.

4. Персональний профіль: користувачі можуть додавати місця у улюблене або зберігати місця як вже відвідані.

5. Підтримка мов: Сервіс підтримує різні мови, що дозволяє користувачам з різних країн зручно користуватися платформою.

## ПРОГРАМНІ ЗАСОБИ РЕАЛІЗАЦІЇ

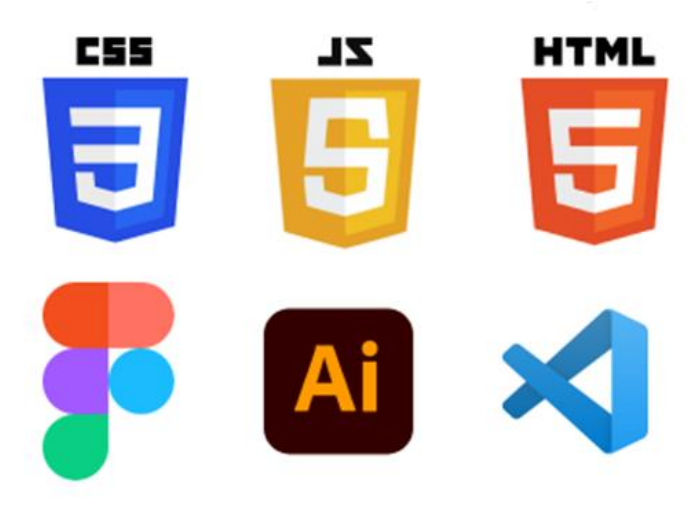

## ОПИТУВАННЯ МАЙБУТНІХ КОРИСТУВАЧІВ

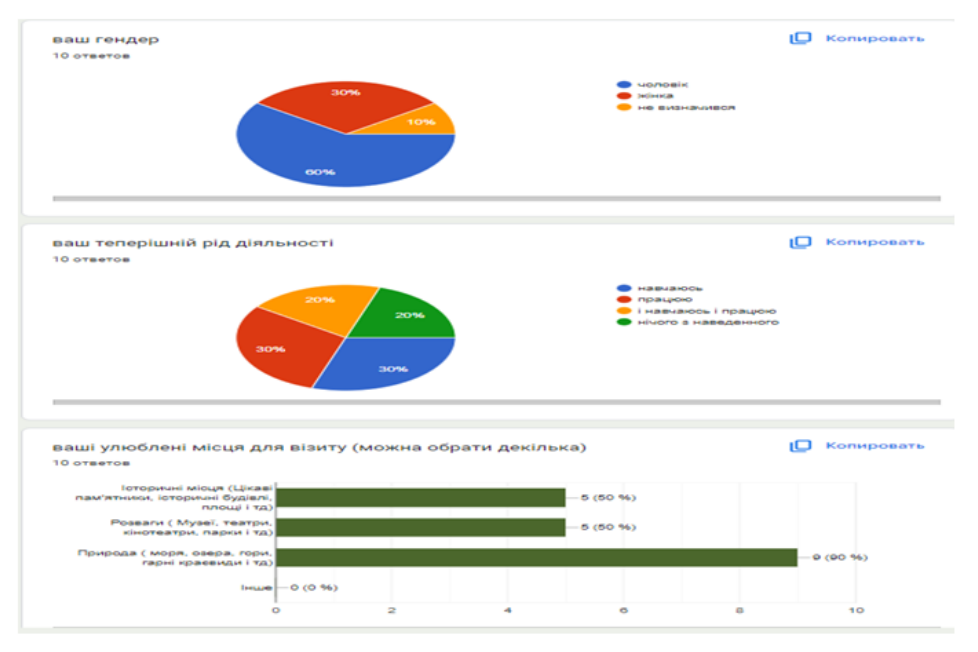

## ОПИТУВАННЯ МАЙБУТНІХ КОРИСТУВАЧІВ

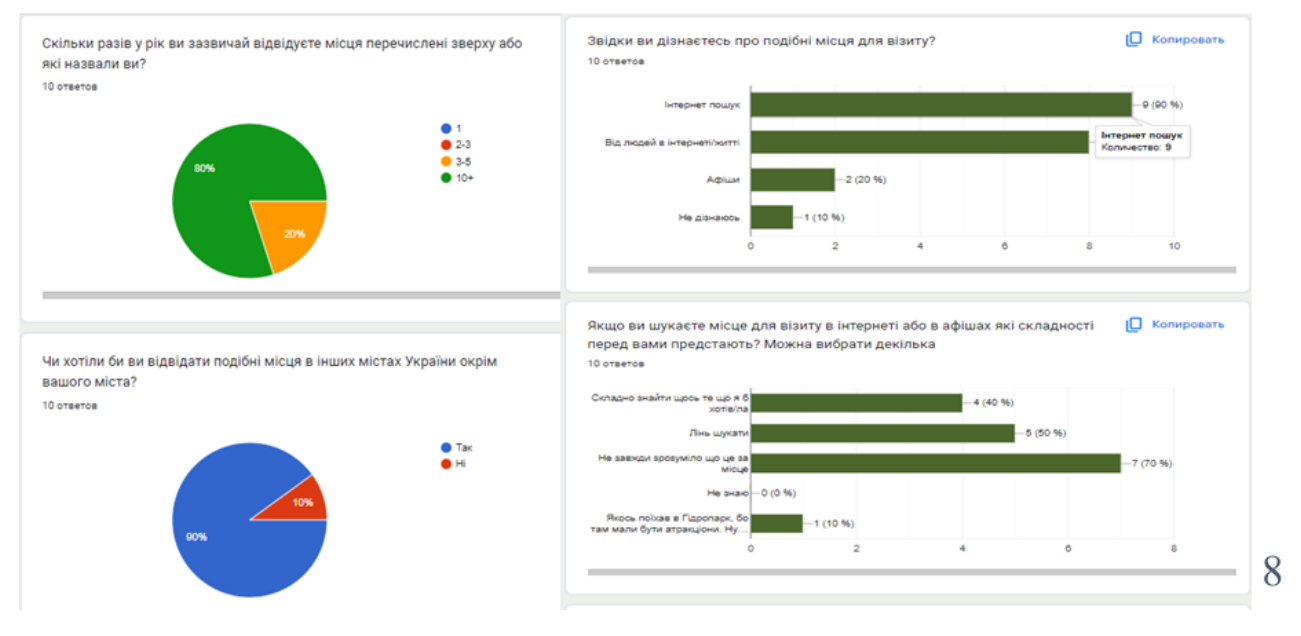

### ПЕРСОНА КОРИСТУВАЧА

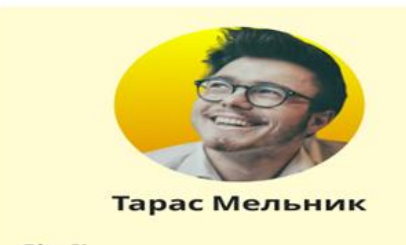

**Bik: 21** 

Статус: Самотній

**Робота:** Працює

Локація: Україна, Київ

Тарас — робітник. У вільний час любить<br>відвідувати цікаві місця свого міста. У будь-який час ми відвідали інше місто України. Він хоче отримати якомога більше нової інформації про цікаві<br>місця своєї країни, які варто відвідати. Він хотів би дізнатися нову інформацію.

#### Цілі

- Дізнатися більше про цікаві місця
- Відвідати цікаві місця по всій україні
- Відвідати нові місця

#### Складності

- Тяжко знайти нові місця
- Занадто ледачий щоб шукати
- в інтернеті
- Тяжко зрозуміти що це за місце

#### Впливає на Технології

• Комп'ютер

• Соціальні мережі

- Друзів
- Родичі
- Онлайн мережі Телефон

9

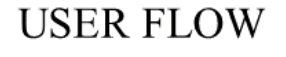

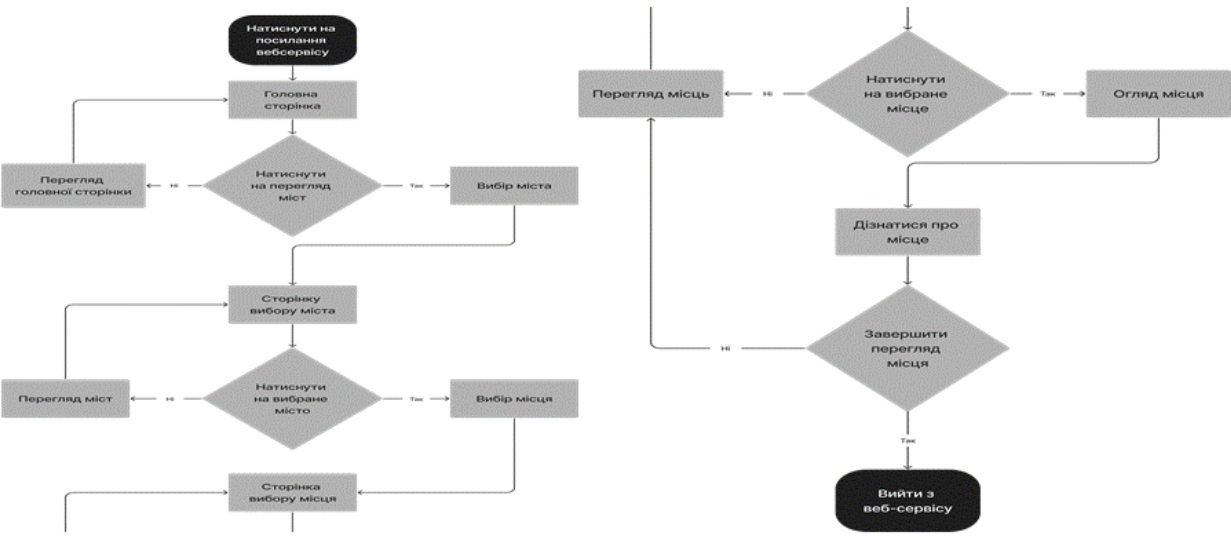

## APXITEKTYPA BEE-CEPBICY

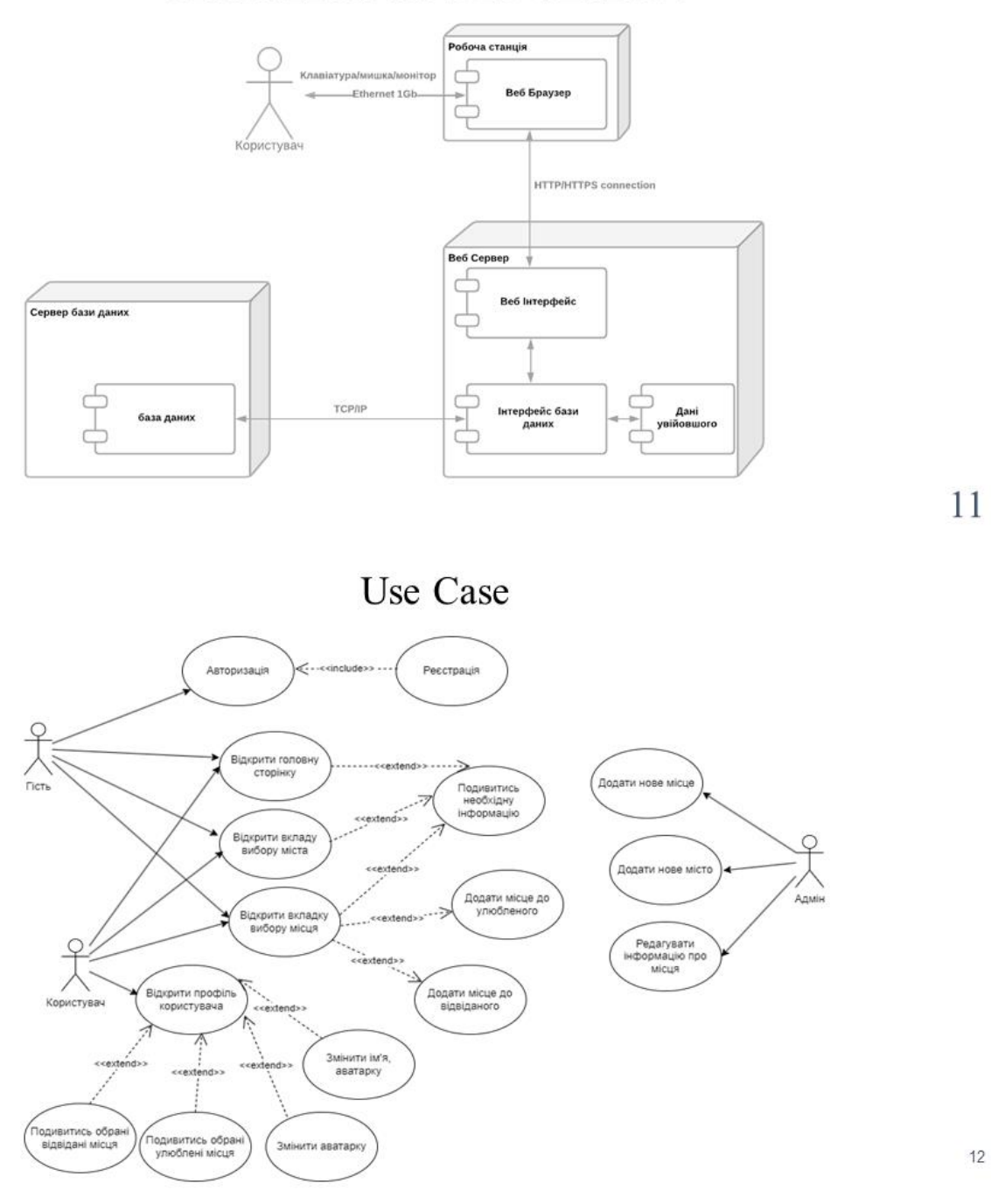

## ЕКРАННІ ФОРМИ ВЕБ-СЕРВІСУ

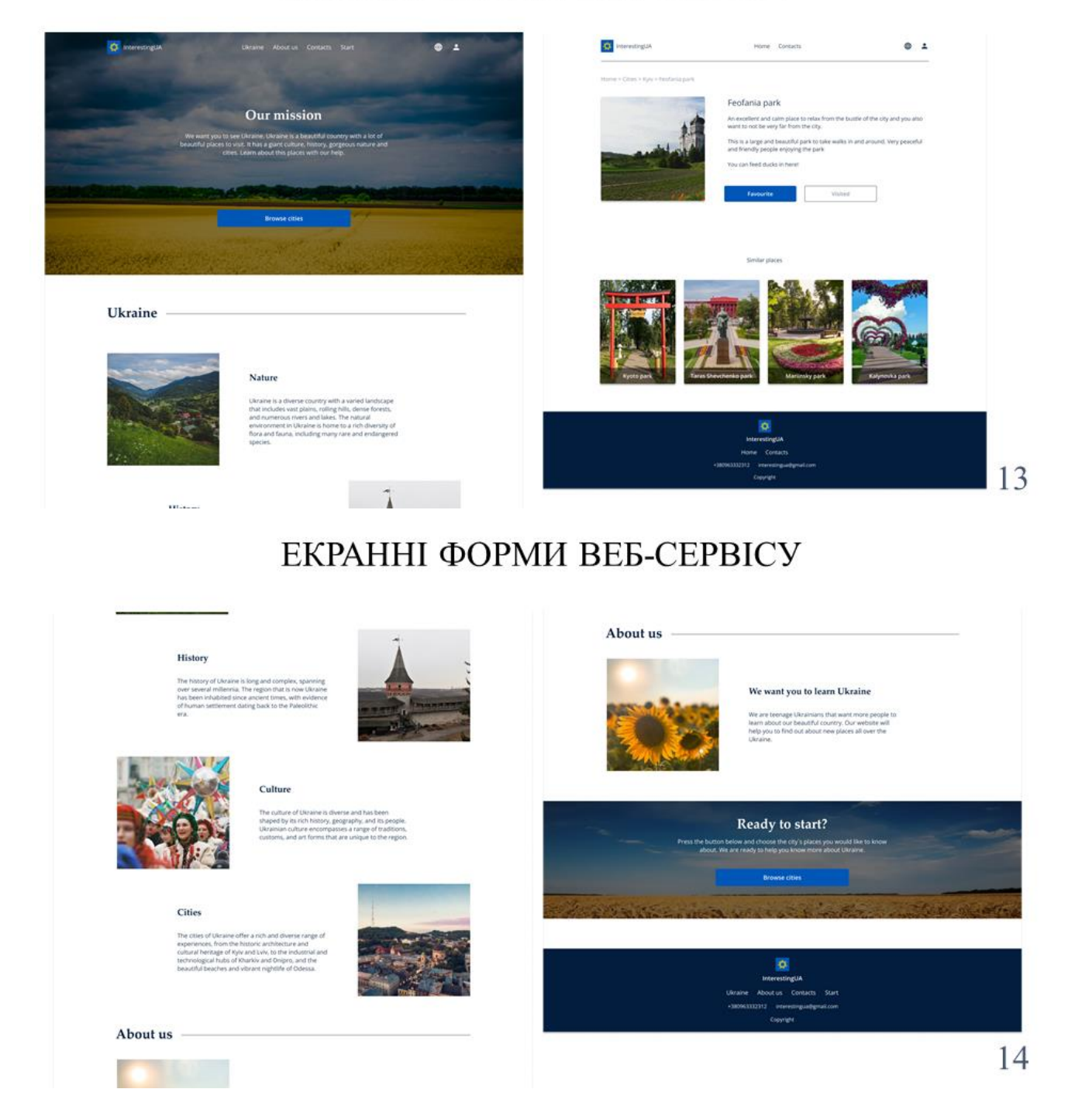

### ЕКРАННІ ФОРМИ ВЕБ-СЕРВІСУ

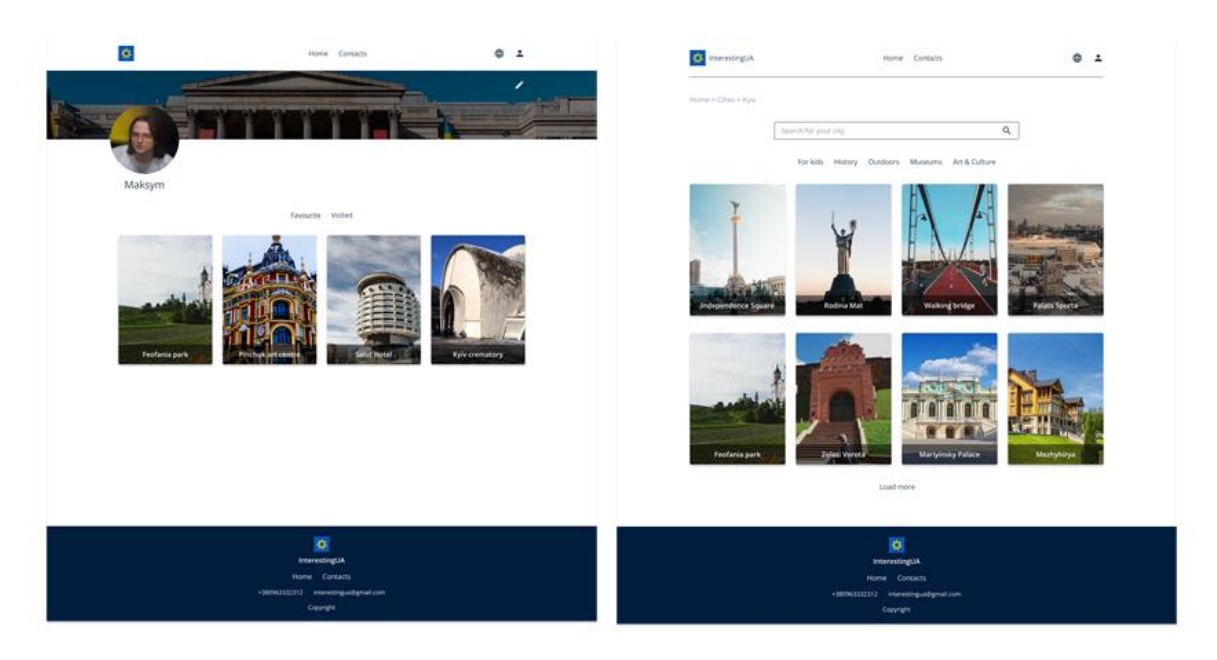

## АПРОБАЦІЯ РЕЗУЛЬТАТІВ ДОСЛІДЖЕННЯ

- 1. Юхта М. А. Аналіз можливостей технологій ІоТ для реалізації платформ з планування подорожей/Бондарчук А.П., Юхта М.А. // IV Науково-технічна конференсія "Сучасеий стан та перспективи розвиту IoT". Збірник тез. 07.04.2023, ДУТ, м. Київ - К.: ДУТ, 2023.  $-C.88.$
- 2. Юхта М. А. Особливості сучасного пз в ІКТ/Бондарчук А.П., Юхта М.А. // Всеукраїнська науково-технічна конференсія "Застосування програмного забезпечення в ІКТ". Збірник тез. 20.04.2023, ДУТ, м. Київ - К.: ДУТ, 2023. - С. 145.

71

### ВИСНОВКИ

- 1. Проведено аналіз предметної галузі веб-сервісів для пошуку цікавих місць. За результатами чого виявлено ключові проблеми в складному інтерфейсі та пошуку того що бажає користувач.
- 2. Розглянуті програмні середовища розробки програмного забезпечення. Обрано середовище програмування Visual Studio Code та середовище для прототипування Figma.
- 3. Створено логічну структуру веб-сервісу, проведено онлайн тестування майбутніх користувачів та створено User Persona та User Flow діаграму. Також розроблені і проаналізована теорія кольорів, типографія і логотип. Створено прототип веб-сервісу для подальшої розробки.
- 4. Розроблено веб-сервіс пошуку цікавих місць в Україні.

17

## ДЯКУЮЗА УВАГУ!